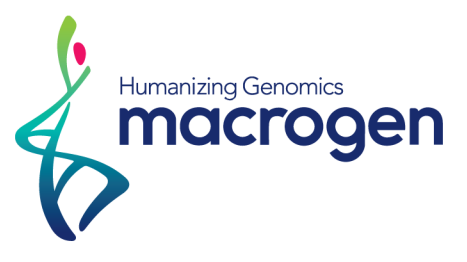

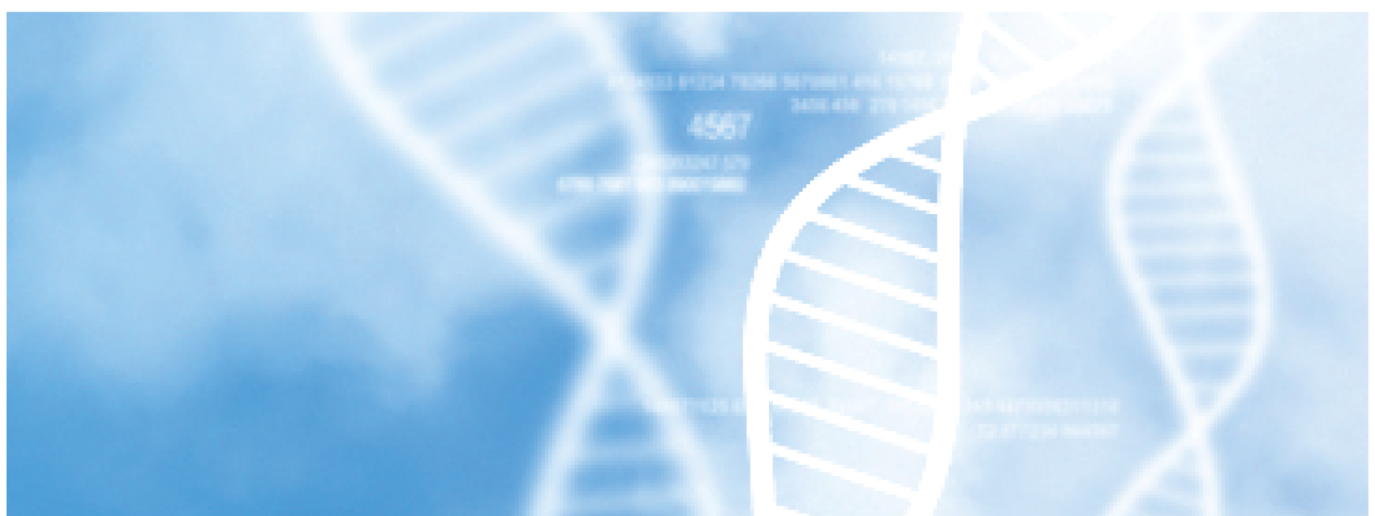

# Mus musculus Transcriptome Sequencing Report

April 2015

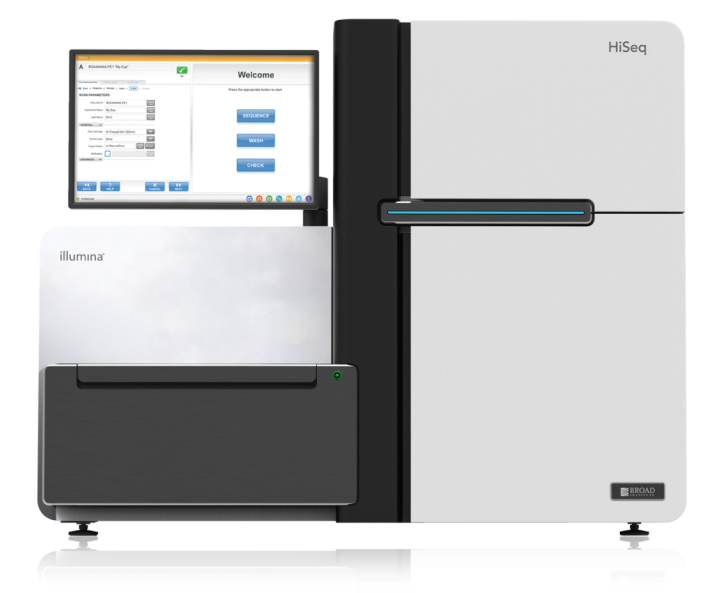

## Research use only

COPYRIGHT © 2015 MACROGEN INC.

# <span id="page-1-0"></span>Project Background Information

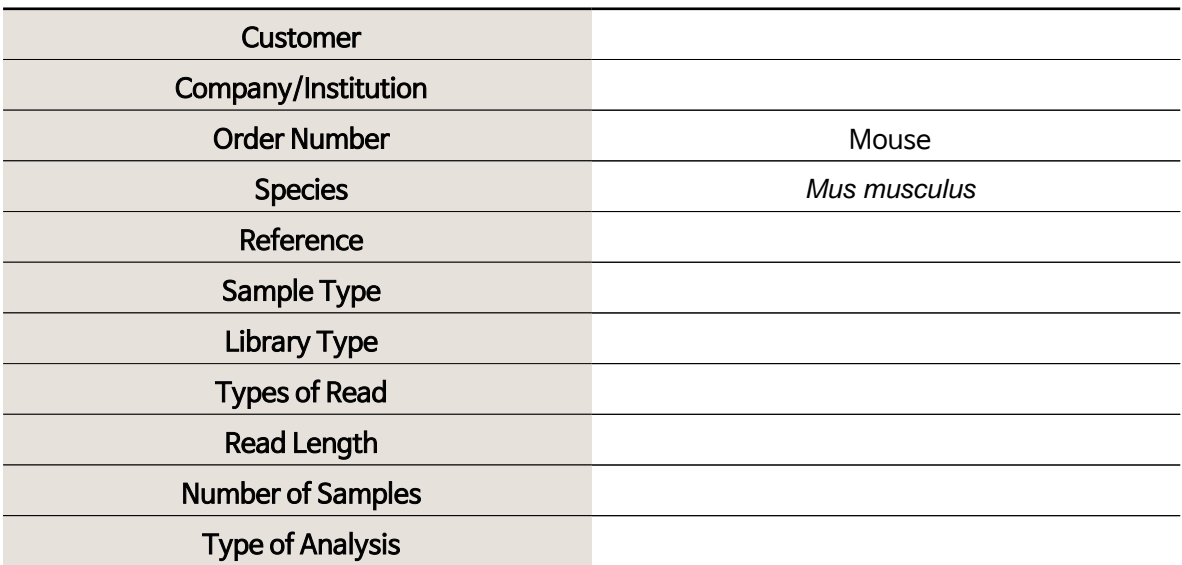

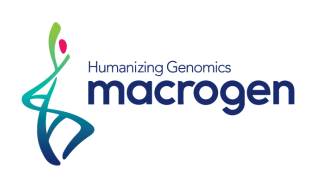

## <span id="page-2-0"></span>Project Results Summary

In this study, Mus musculus whole transcriptome sequencing was performed in order to examine the different gene expression profiles, and to perform gene annotation on set of useful genes based on gene ontology pathway information.

The novel transcripts and novel alternative splicing transcripts were discovered during the assembly process. In addition, SNV calling, variant annotation, and fusion gene detection were performed.

Analyses were successfully performed on all 12 paired-end samples as requested. Figure 1 below shows the amount throughput between raw data and trimmed data. Figure 2 shows the % Q30 score (% of bases with quality over phred score 30) per sample between raw and trimmed data.

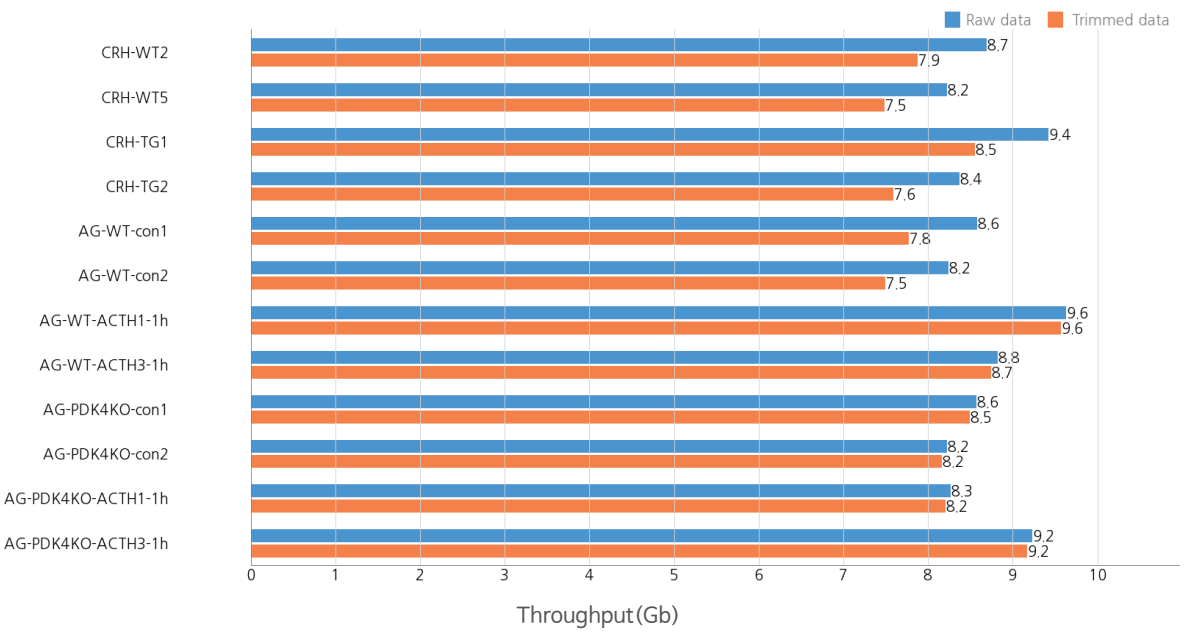

Raw data vs. Trimmed data (Throughput)

Figure 1. Throughput output between Raw and Trimmed data

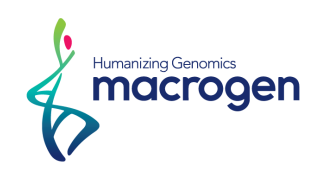

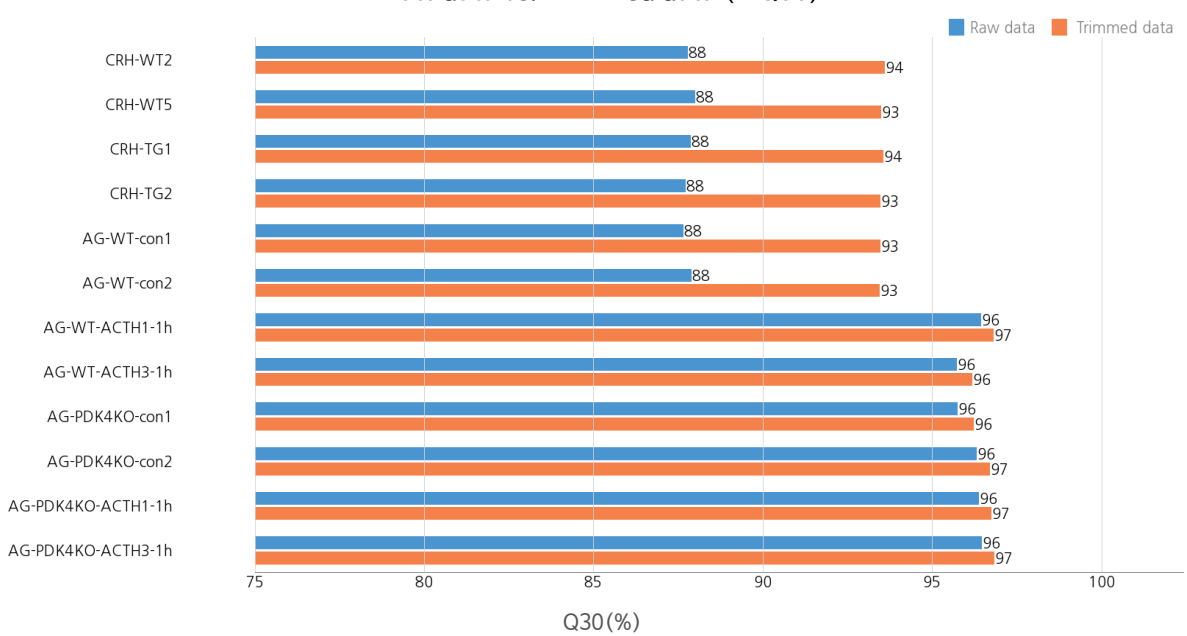

Raw data vs. Trimmed data  $(≥Q30)$ 

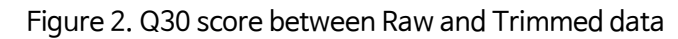

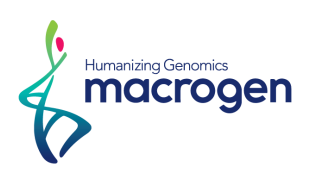

TopHat was used to map trimmed reads with the reference genome. Figure 3 shows the overall read mapping ratio between trimmed read with the reference genome per sample.

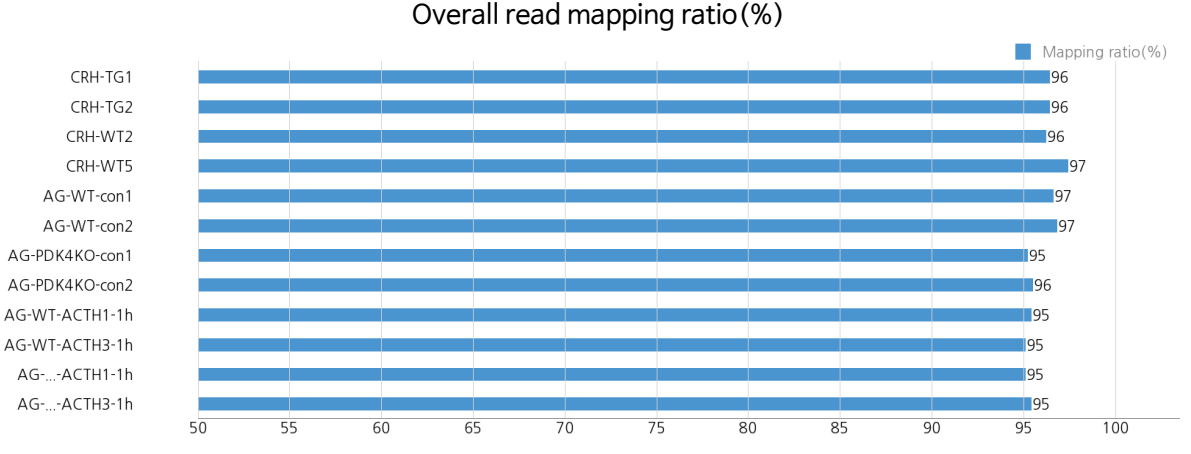

Figure 3. Overall read mapping ratio(%)

After the read mapping process, cufflink was used for transcript assembly process. Using these assembled transcripts, each expression profile was analyzed per sample, per transcript, and per FPKM (Fragment per Kilobase of transcript per Million mapped reads).

These values were used for comparison as 5 requested and were used for DEG (differentially Expressed Genes) analysis. The results showed total of 1,555 transcripts which satisfied  $|fc|\geq 2$  & LPE test raw p-value<0.05 conditions in at least one comparison.

Figure 4 shows the result of hierarchical clustering (distance metric= Euclidean distance, linkage method= complete) analysis. It graphically represents the similarity of expression patterns between per sample and per gene.

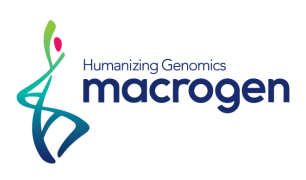

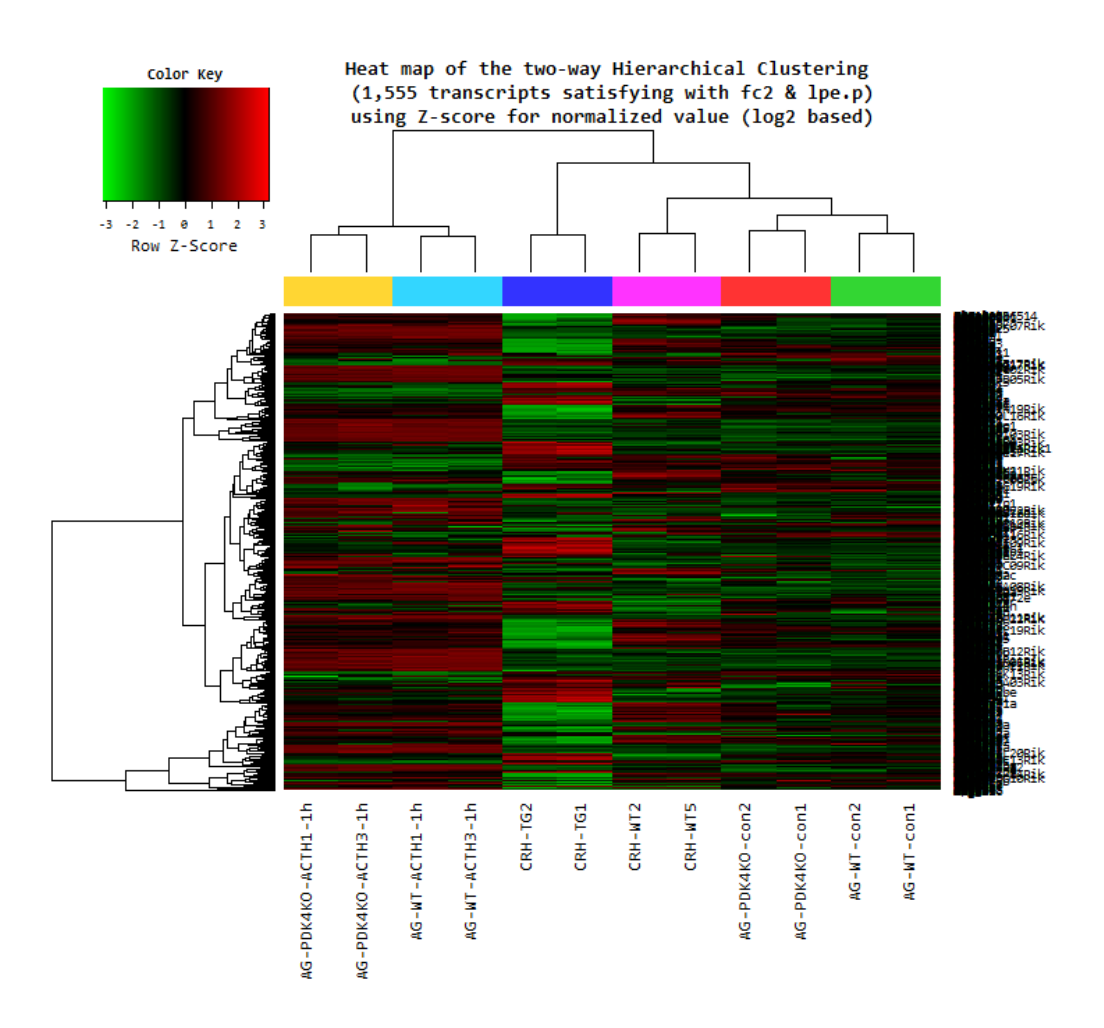

Figure4. Heatmap for DEG list

DEG list was further analyzed by DAVID tool(<http://david.abcc.ncifcrf.gov/>) for gene set enrichment analysis per biological process (BP), cellular component (CC), molecular function (MF). The Figure 5, 6 and 7 below show the gene set by each category.

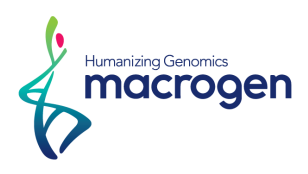

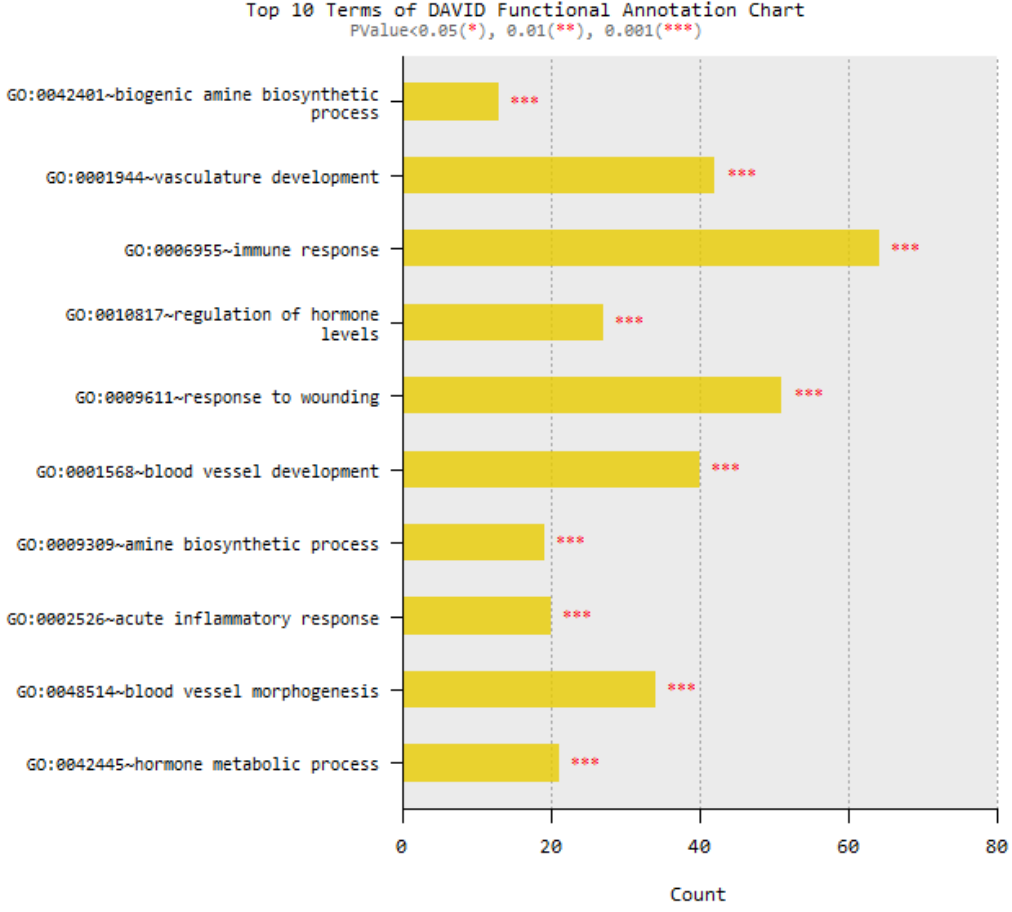

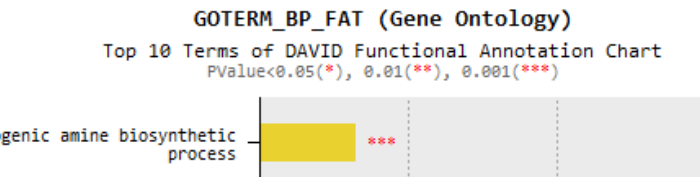

Figure 5. Gene Ontology terms related to Biological Process

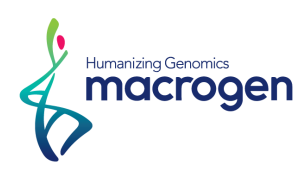

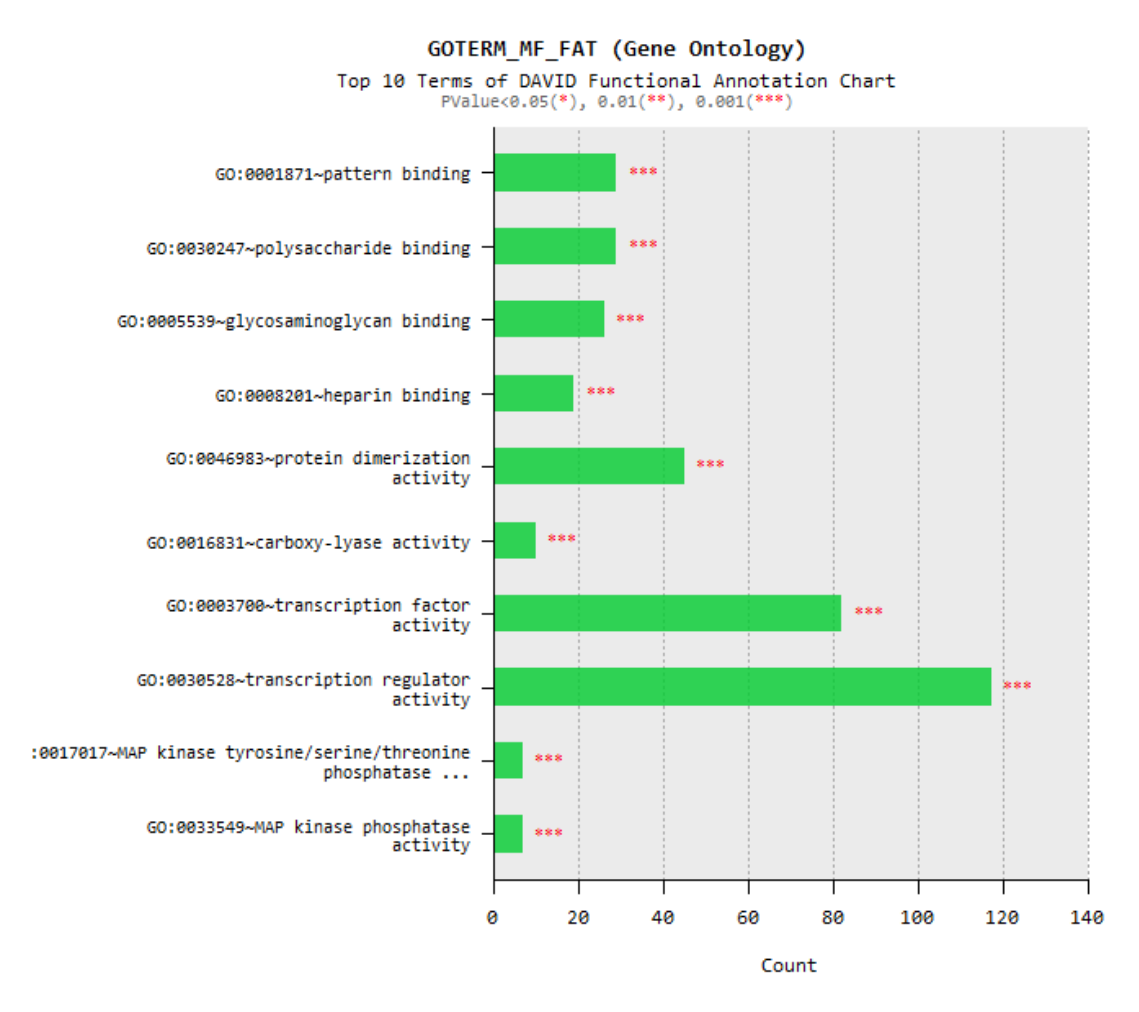

Figure 6. Gene Ontology Terms related to Molecular Function

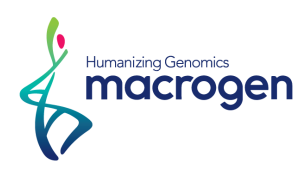

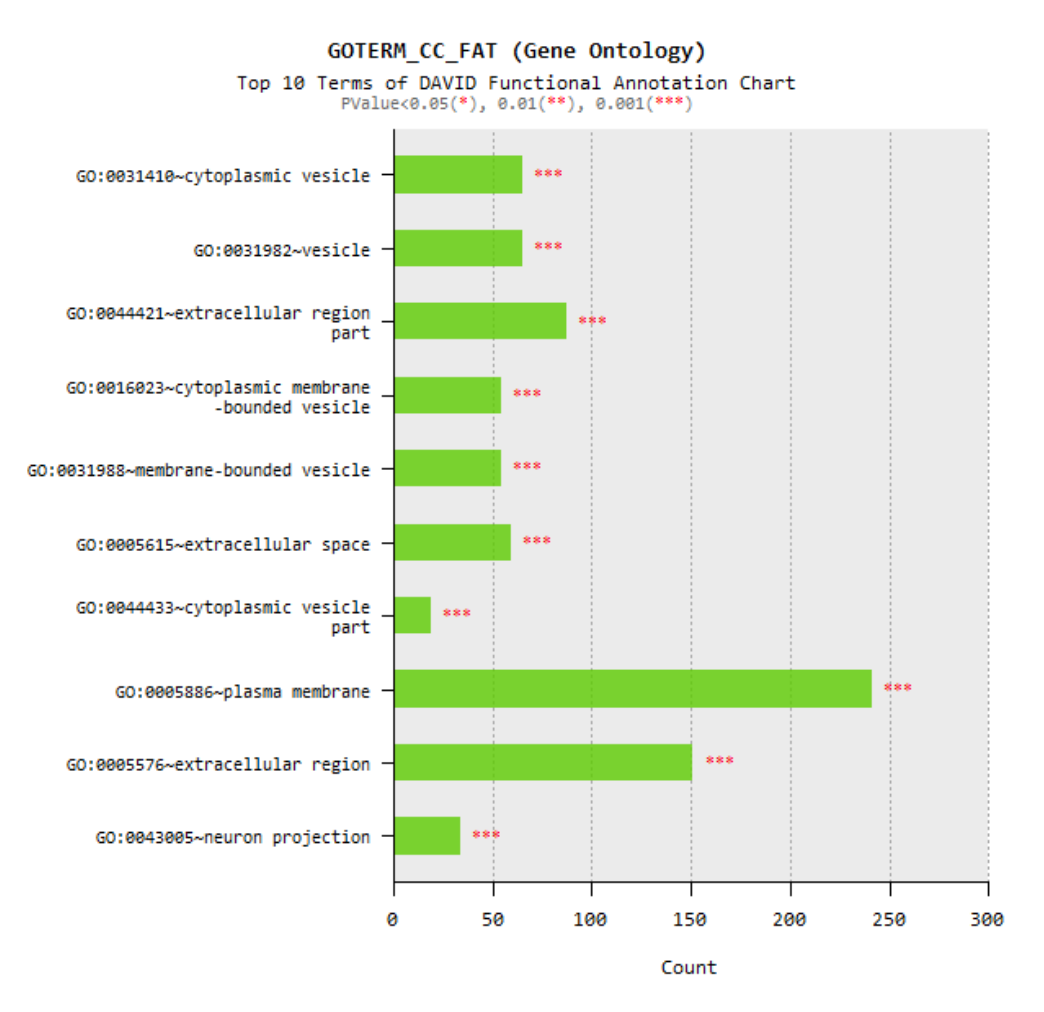

Figure 7. Gene Ontology Terms related to Cellular Component

In addition, novel transcript and novel alternative splicing transcripts were found per sample and SNV calling, variant annotation and fusion gene detection through defuse results were summarized (please refer to the main body of this report for detailed explanations).

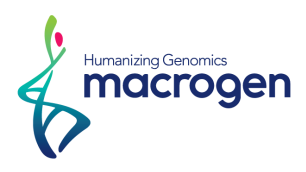

# Table of Contents

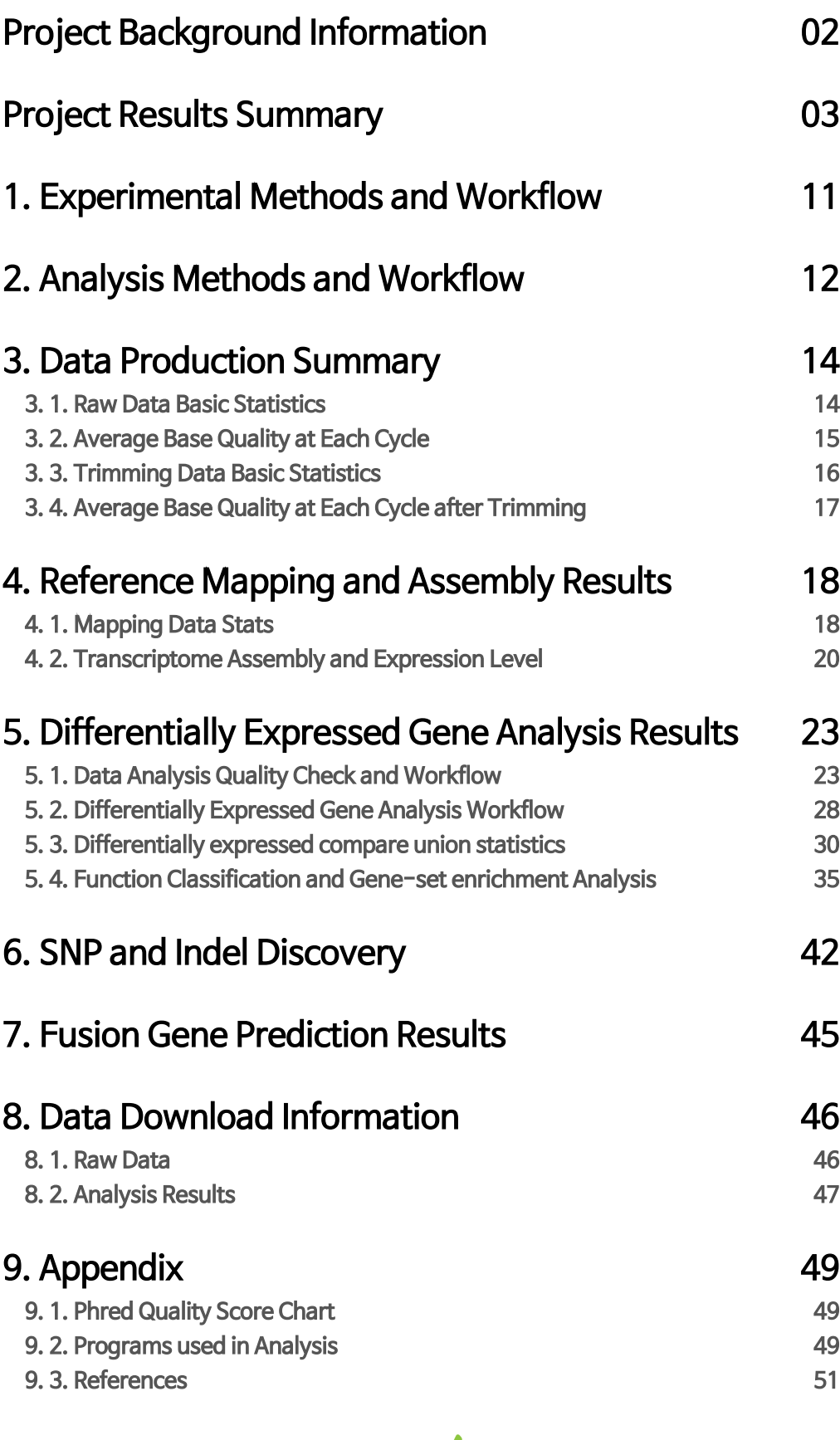

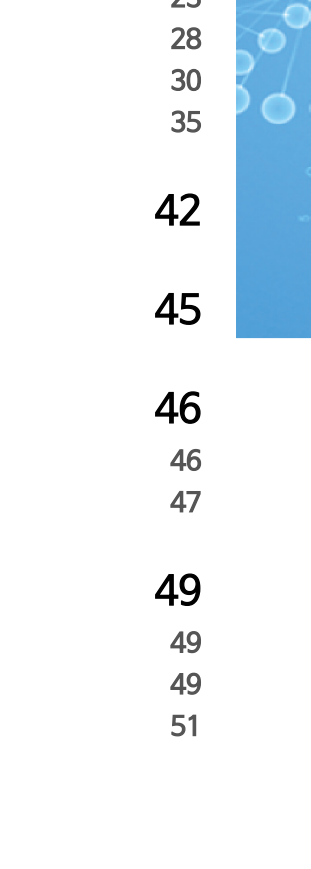

Humanizing Genomics<br>**MACLOGEN** 

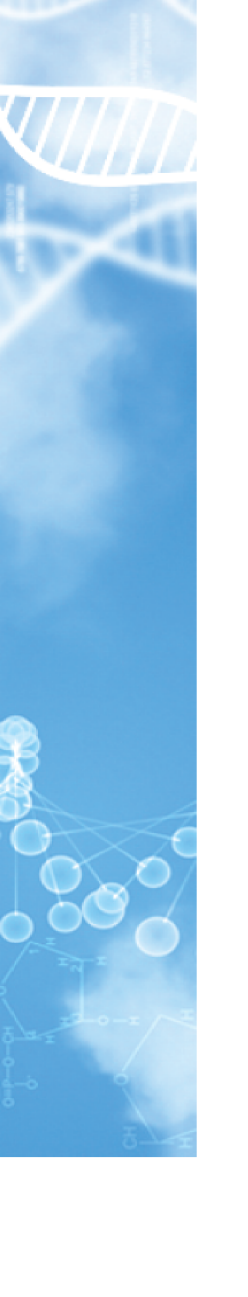

Besearch use only

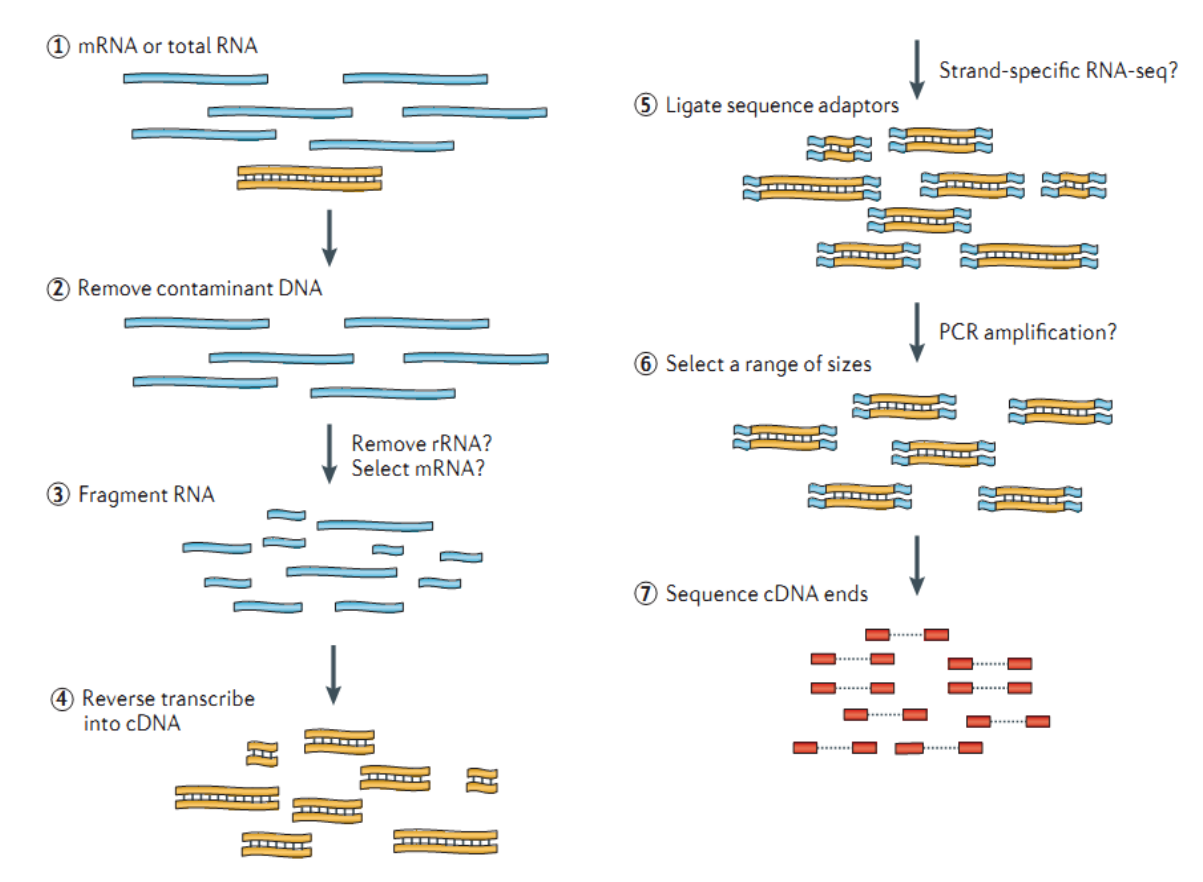

## <span id="page-10-0"></span>1. Experimental Methods and Workflow

Figure 1. RNA Sequencing Experiment Workflow

REFERENCE • Nat Rev Genet. 2011 Sep 7;12(10):671-82

- 1) Isolate the Total RNA from Sample of interest (Cell or Tissue).
- 2) Eliminate DNA contamination using DNase.
- 3) Depending on the types of RNA, choose an appropriate kit for library prep process. For mRNA with poly-A tail, use mRNA purification kit; for noncoding RNAs, such as lincRNA, use ribo-zero RNA removal Kit to purify RNA of interest.
- 4) Randomly fragment purified RNA for short read sequencing.
- 5) Reverse transcribe fragmented RNA into cDNA.
- 6) Ligate adapters onto both ends of the cDNA fragments.
- 7) After amplifying fragments using PCR, select fragments with insert sizes between 200-400 bp.
- 8) For paired-end sequencing, both ends of the cDNA is sequenced by the read length.

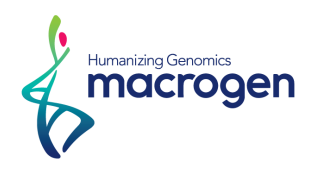

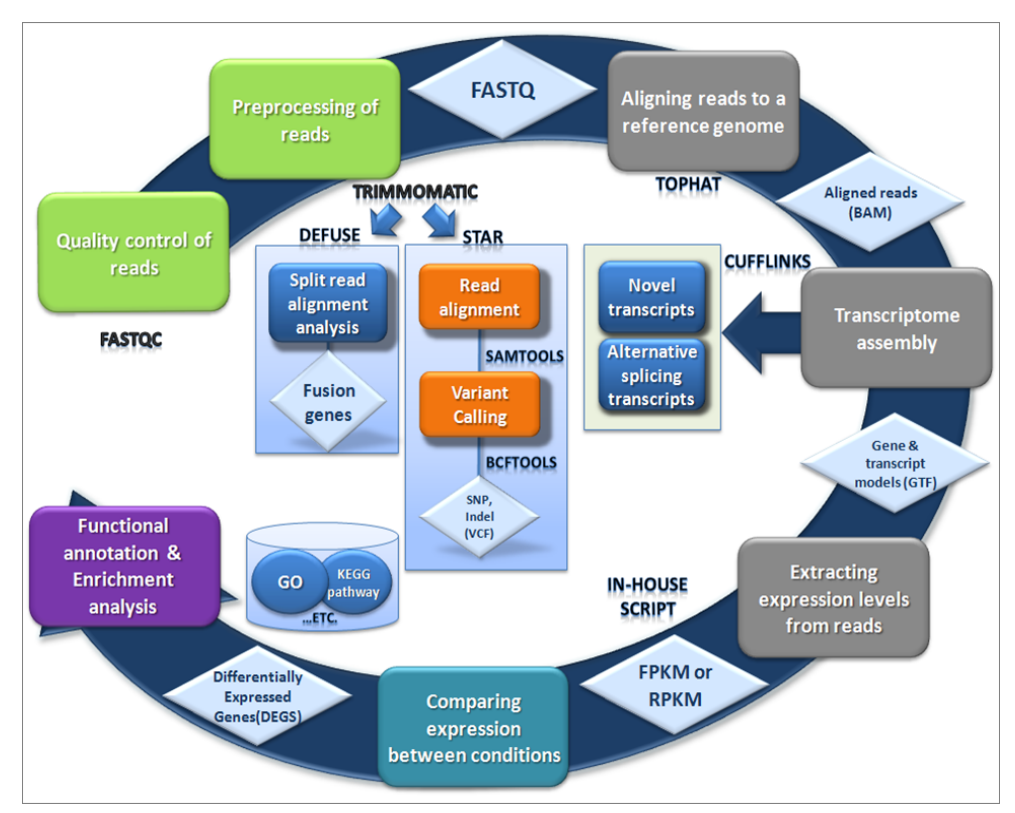

# <span id="page-11-0"></span>2. Analysis Methods and Workflow

Figure 2. Analysis Workflow

- 1) Analyze the quality control of the sequenced raw reads. Overall reads' quality, total bases, total reads, GC (%) and basic statistics are calculated.
- 2) In order to reduce biased in analysis, artifacts such as low quality reads, adaptor sequence, contaminant DNA, or PCR duplicates are removed.
- 3) Aligned reads are generated using TopHat to align reads against the reference genome.
- 4) Transcript assembly of aligned reads is generated using Cufflinks. This process provides information on known transcripts, novel transcripts, and alternative splicing transcripts.
- 5) Mapped transcripts per sample allow calculation of differentially expressed profiles. Expression profiles between samples are compared through normalization of transcript length and depth of coverage. For paired-end sequencing FPKM (Fragments Per Kilobase of transcript per Million Mapped reads), for single end sequencing RPKM (Reads Per Kilobase of transcript per Million mapped reads), values are used within normalization for obtaining expression profile.
- 6) For groups of two or more with different conditions, genes or transcripts that express differentially are chosen through hypothesis verification.
- 7) Functional annotation and gene-set enrichment analysis was performed using GO and KEGG database on differentially expressed genes.

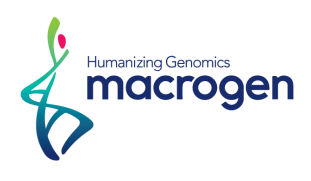

- 8) If SNV calling is done on RNA seq data, reads are mapped on genomic DNA reference using Star. Afterwards, the variant calling on the reads are executed using SAMTOOLS and BCFTOOLS. <http://samtools.sourceforge.net/> <https://samtools.github.io/bcftools/bcftools.html>
- 9) deFuse program is used to predict fusion genes.

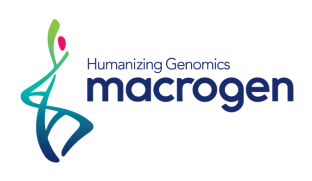

# <span id="page-13-0"></span>3. Data Production Summary

#### 3. 1. Raw Data Basic Statistics

(Refer to Path: 0.Stats > rawData > raw\_throughput.stats)

The transcriptome raw data total read bases, number of reads, GC (%), Q20(%), Q30(%) of the 12 samples are calculated. For example, the CRH-WT2 sample produced 85,951,308 reads, and total length combined was 8.7Gbp. The GC content (%) was 50.31% and percentage of reads with over Q30 was 87.77%.

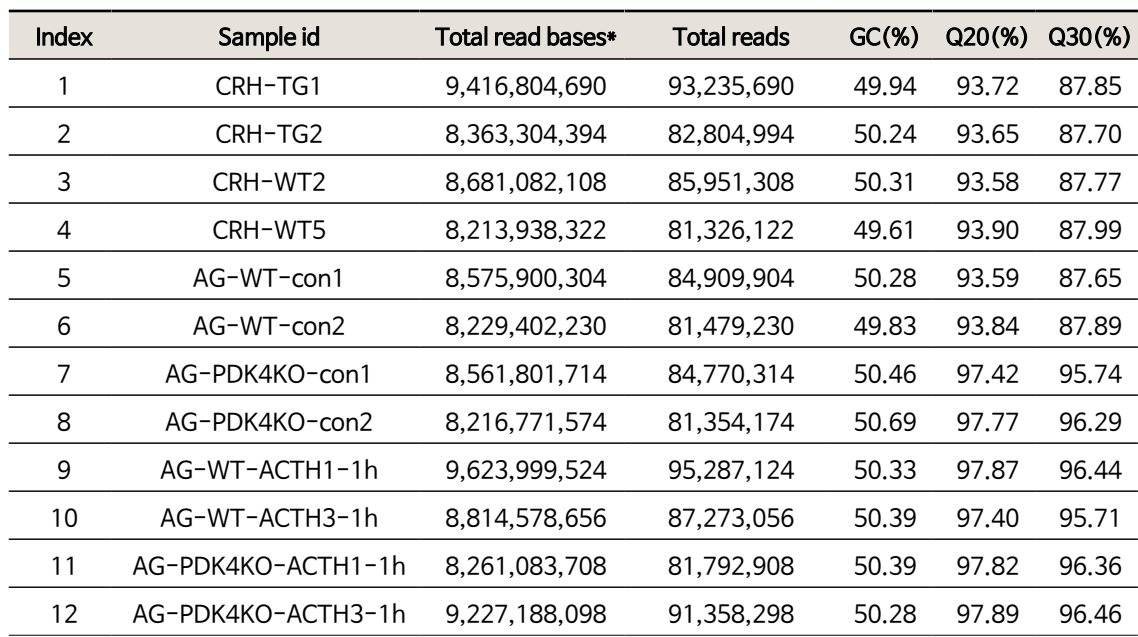

#### Table 1: Raw data stats

(\* Total read bases = Total reads x Read length)

- ꆤ Total read bases : Total number of bases sequenced
- ꆤ Total reads : Total number of reads
- ꆤ GC(%) : GC content
- ꆤ Q20(%) : Ratio of reads that have phred quality score over 20
- ꆤ Q30(%) : Ratio of reads that have phred quality score over 30

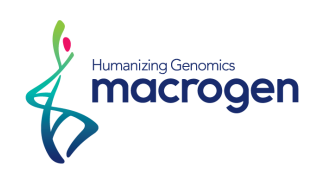

## <span id="page-14-0"></span>3. 2. Average Base Quality at Each Cycle

(Refer to path: 0.Stats > rawData > A\_fastqc)

The quality of produced data is determined by the phred quality score of each reads. FastQC can be used to produce the box plot containing the average read quality.

[\(http://www.bioinformatics.babraham.ac.uk/projects/fastqc\)](http://www.bioinformatics.babraham.ac.uk/projects/fastqc).

The x-axis shows number of cycles; y-axis shows phred quality score. Phred quality score 20 means 99% accuracy and reads over score 20 can be accepted as good quality reads.

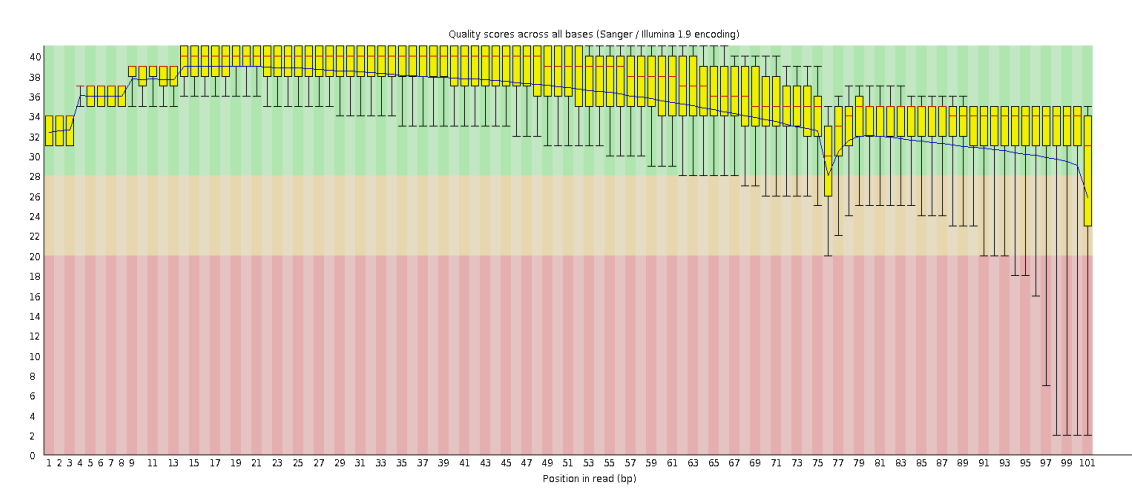

Figure 3. Read quality per cycle of CRH-TG1 (read1)

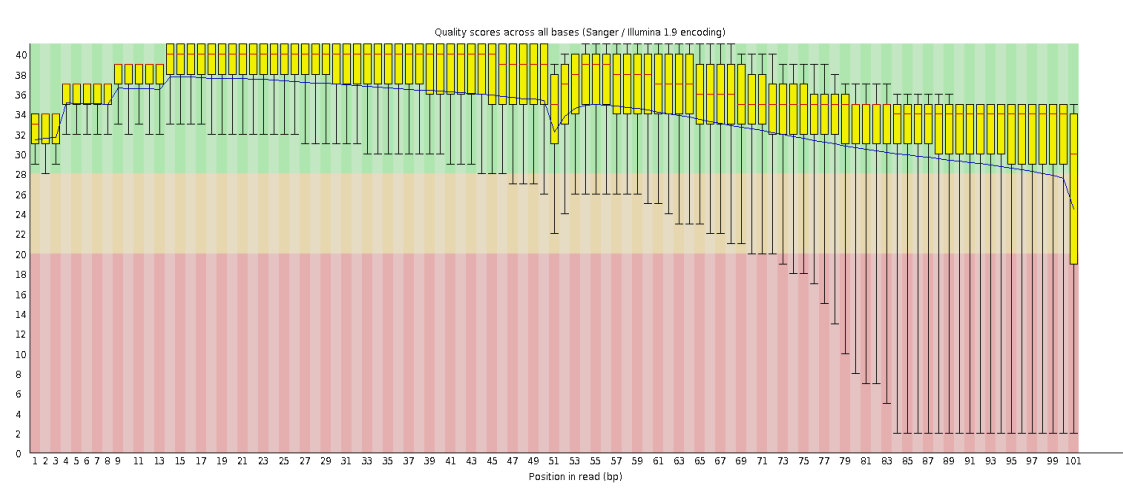

Figure 4. Read quality per cycle of CRH-TG1 (read2)

- ꆤ Yellow box : Interquartile range (25-75%) of phred score per cycle
- ꆤ Red line : Median of phred score per cycle
- ꆤ Blue line : Average of phred score per cycle
- Green background : Good quality
- ꆤ Orange background : Acceptable quality
- Red background : Bad quality

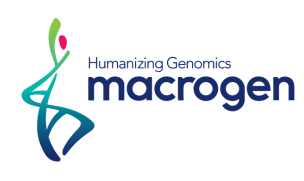

## <span id="page-15-0"></span>3. 3. Trimming Data Basic Statistics

(Refer to Path: 0.Stats > trimmedData > trim\_throughput.stats)

Before starting analysis, Trimmomatic program is used to remove adapter sequences and remove reads with base quality lower than three from the ends. Also using sliding window trim method, reads that does not qualify for window size=4, and mean quality=15 are removed. Afterwards, reads with minimum length of 36bp are removed to produce cleaned data.

| Index | Sample id          | <b>Total read bases</b> | <b>Total reads</b> | GC( <sub>%</sub> ) | $Q20(\%)$ | $Q30(\%)$ |  |  |  |  |  |  |
|-------|--------------------|-------------------------|--------------------|--------------------|-----------|-----------|--|--|--|--|--|--|
|       | CRH-TG1            | 8,545,231,955           | 87,534,134         | 49.66              | 98.79     | 93.54     |  |  |  |  |  |  |
| 2     | CRH-TG2            | 7,581,019,888           | 77,683,680         | 49.97              | 98.77     | 93.45     |  |  |  |  |  |  |
| 3     | CRH-WT2            | 7,865,437,812           | 80,649,260         | 49.98              | 98.79     | 93.59     |  |  |  |  |  |  |
| 4     | CRH-WT5            | 7,477,496,332           | 76,537,836         | 49.42              | 98.77     | 93.48     |  |  |  |  |  |  |
| 5     | AG-WT-con1         | 7,767,133,826           | 79,601,946         | 50.01              | 98.77     | 93.45     |  |  |  |  |  |  |
| 6     | AG-WT-con2         | 7,486,139,905           | 76,686,066         | 49.58              | 98.76     | 93.43     |  |  |  |  |  |  |
| 7     | AG-PDK4KO-con1     | 8,487,985,707           | 84,314,174         | 50.42              | 97.80     | 96.21     |  |  |  |  |  |  |
| 8     | AG-PDK4KO-con2     | 8,155,114,686           | 80,971,348         | 50.66              | 98.09     | 96.68     |  |  |  |  |  |  |
| 9     | AG-WT-ACTH1-1h     | 9,560,866,500           | 94,912,352         | 50.30              | 98.16     | 96.79     |  |  |  |  |  |  |
| 10    | AG-WT-ACTH3-1h     | 8,740,094,056           | 86,817,038         | 50.35              | 97.77     | 96.16     |  |  |  |  |  |  |
| 11    | AG-PDK4KO-ACTH1-1h | 8,201,787,556           | 81,430,414         | 50.36              | 98.12     | 96.73     |  |  |  |  |  |  |
| 12    | AG-PDK4KO-ACTH3-1h | 9.164.289.490           | 90.976.062         | 50.25              | 98.18     | 96.82     |  |  |  |  |  |  |

Table 2. Trimmed Data Stats

ꆤ Total read bases : Total number of reads bases after Trimming

ꆤ Total reads : Total number of reads after Trimming

- ꆤ GC(%) : GC Content
- ꆤ Q20(%) : Ratio of reads that have phred quality score over 20
- ꆤ Q30(%) : Ratio of reads that have phred quality score over 30

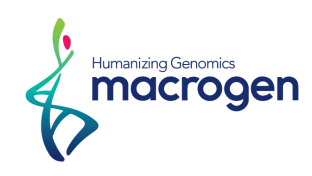

## <span id="page-16-0"></span>3. 4. Average Base Quality at Each Cycle after Trimming

(Refer to Path: 0.Stats > trimmedData > A\_fastqc)

Figure 5 and 6 shows average base quality at each cycle after trimming.

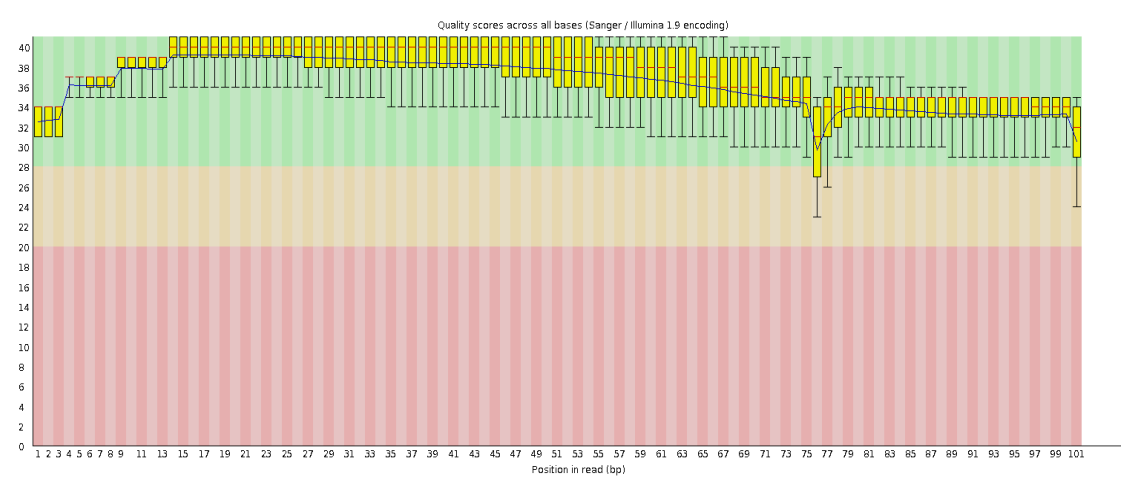

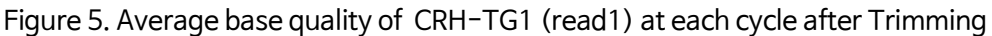

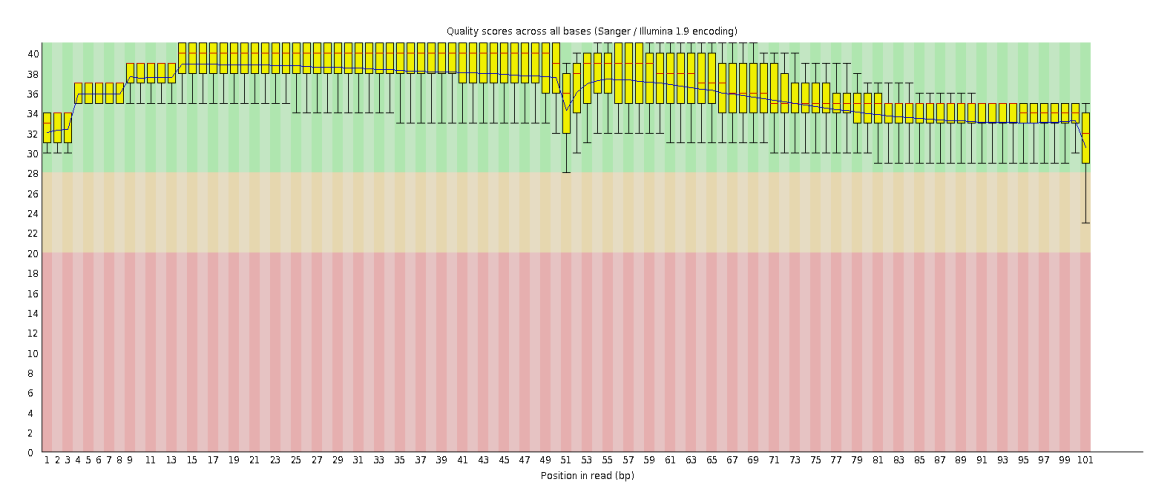

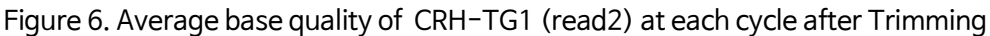

- ꆤ Yellow box : Interquartile range (25-75%) of phred score per cycle
- Red line : Median of phred score per cycle
- ꆤ Blue line : Average of phred score per cycle
- Green background : Good quality
- ꆤ Orange background : Acceptable quality
- Red background : Bad quality

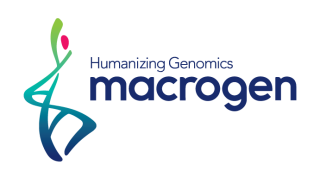

# <span id="page-17-0"></span>4. Reference Mapping and Assembly Results

## 4. 1. Mapping Data Stats

(Refer to Path: 0.Stats > mapping.stats)

In order to map cDNA fragments obtained from RNA seq process, genome DNA reference of was used. Below shows the statistic obtained from Tophat, which is obtained from spliced read mapping through Bowtie aligner. You can check number of processed reads, number of mapped reads, number of reads removed by multiple mapping, and overall mapping ratio.

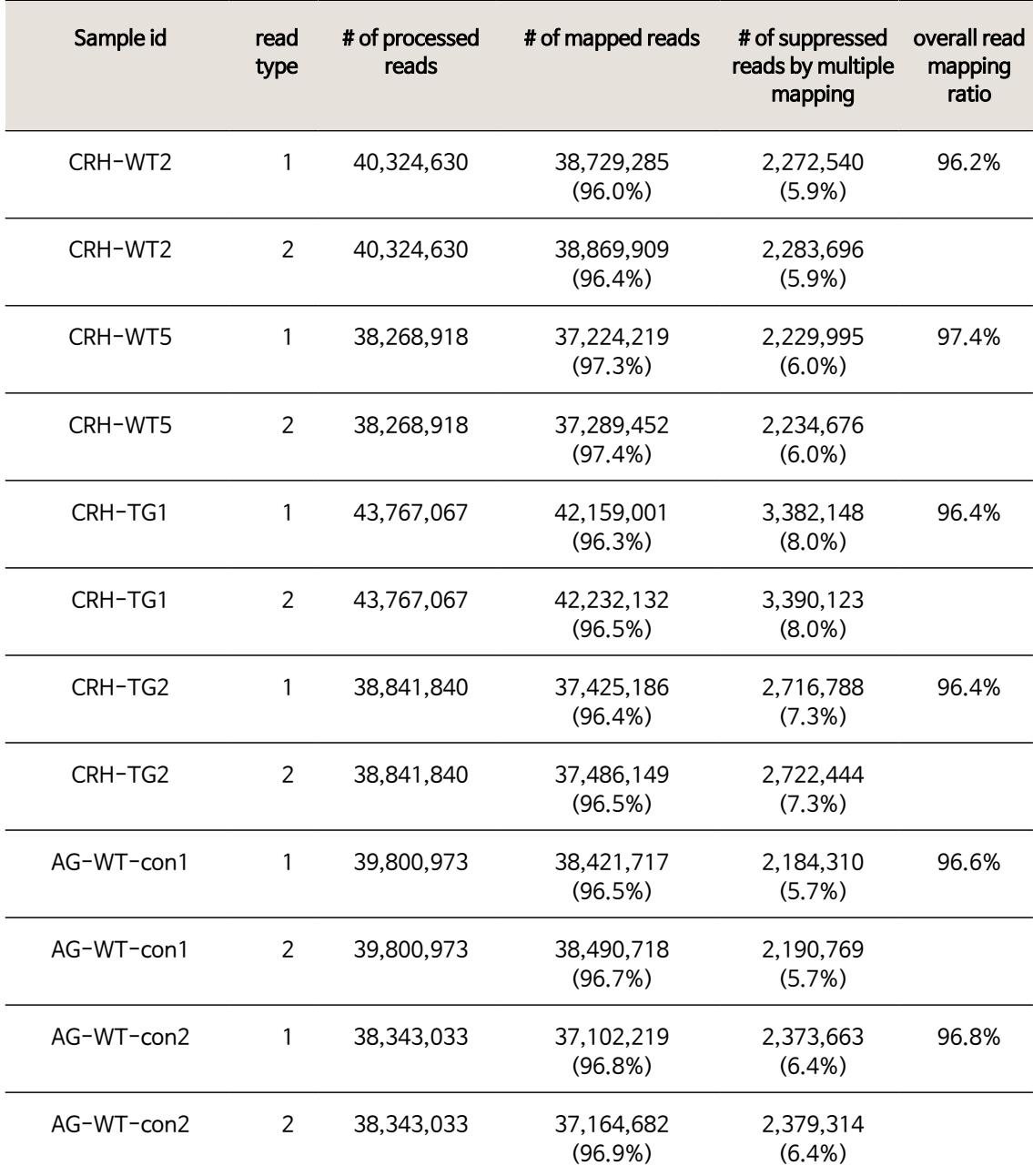

#### Figure 3. Mapped Data Stats

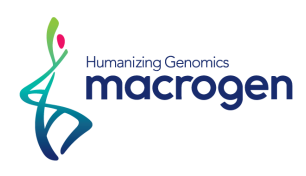

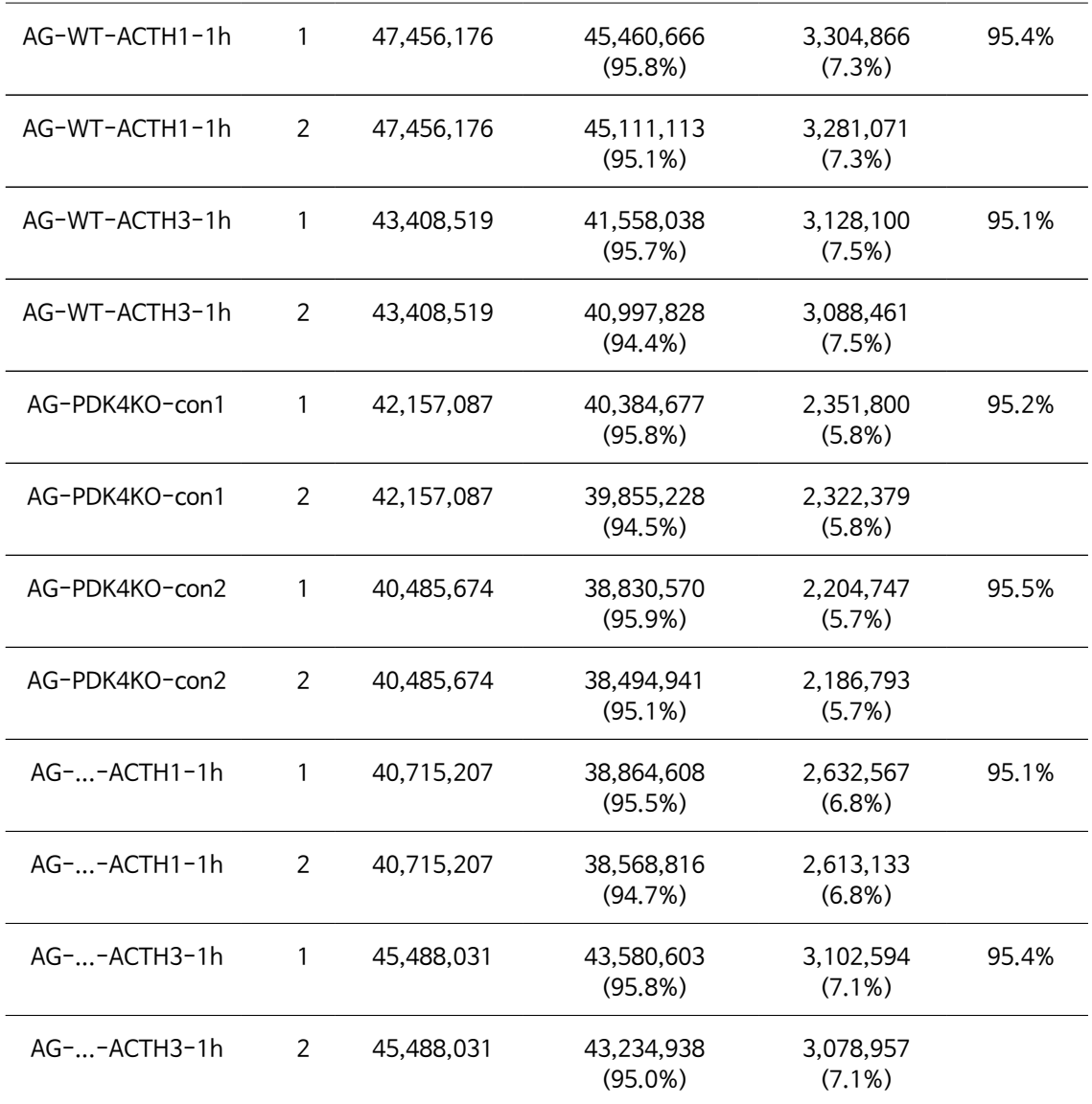

ꆤ # of processed reads : Number of cleaned reads after trimming

- ꆤ # of mapped reads : Number of reads mapped against the reference
- ꆤ # of suppressed reads by multiple mapping : Number of reads removed due to multiple mapping
- ꆤ overall read mapping ratio : # of total mapped reads / # of total processed reads

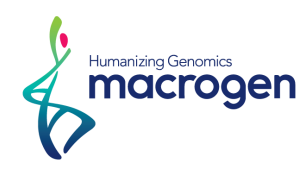

## <span id="page-19-0"></span>4. 2. Transcriptome Assembly and Expression Level

Cufflinks with the reference gene model can be used to assemble novel transcripts, alternative splicing transcripts and known transcripts.

After assembly, the abundance of transcripts is shown in within sample normalized value. In the case of paired-end sequencing, FPKM (Fragments Per Kilobase of transcript per Million mapped reads) and in the case of single-end sequencing, RPKM (Reads Per Kilobase of Transcript per Million Mapped reads) can be calculated.

#### 4. 2. 1. Known transcripts expression level

(Refer to Path: 1.Expression\_profile\_G > AnnoOnly\_FPKM\_from\_all\_samples\_in\_mm10.addDesc.xlsx)

Table 4 is an example of known transcript expression level per sample in FPKM value. This result is obtained by Reference Annotation Based Transcript (RABT) method using -G option of Cufflinks without novel transcript assembly.

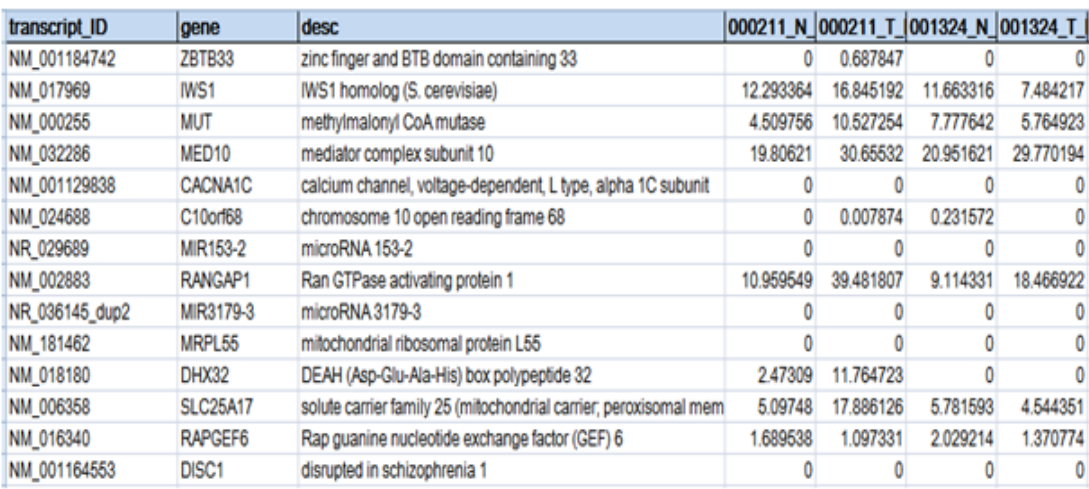

#### Table 4. Known transcripts Expression Level (example)

- ꆤ Transcript\_ID : splicing variant (isoform/transcript)
- ꆤ Gene : Name of the gene
- Description : Description of the gene
- ꆤ [Sample Name]\_FPKM : FPKM normalized value per sample

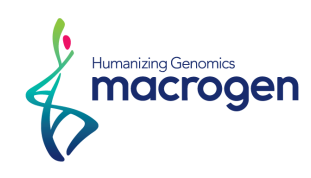

#### 4. 2. 2. Novel Transcripts

(Refer to Path: 2.Expression\_profile\_g > novel\_in\_\*.xlsx)

Novel transcripts are produced by reads that are mapped against novel exons or genes. Table 5 is an example of results obtained by cufflinks Reference Annotation Based Transcript Assembly (RABT) method, allowing discovery of reference transcripts and novel transcripts using -g option.

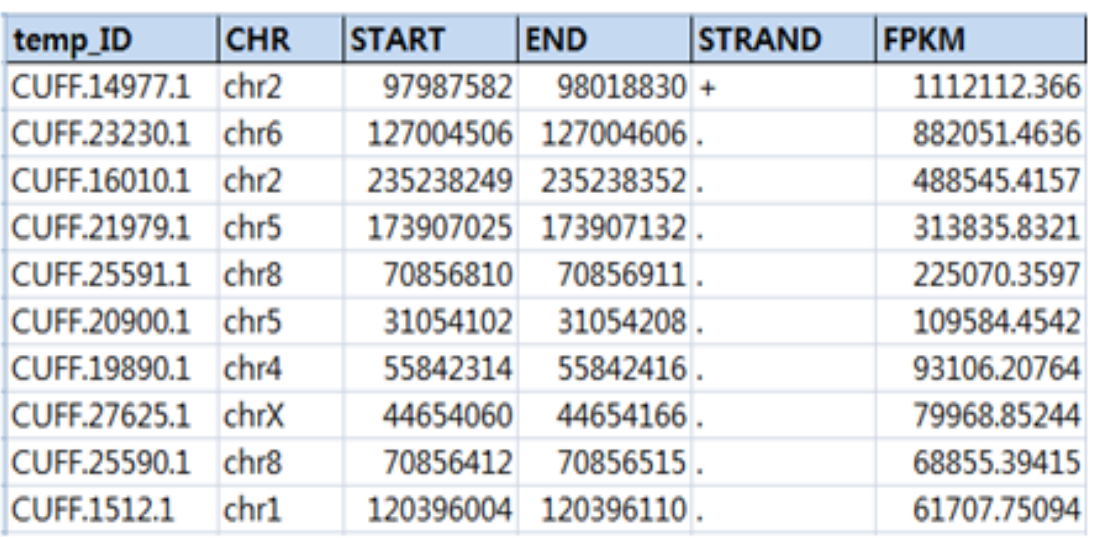

Table 5. Novel transcript List (Example)

ꆤ Temp\_ID : If there are several transcripts within the same gene region, cufflinks assign an temporary "CUFF.xxxx.y" ID. Here xxxx specifies the gene region's locus ID, and y specifies the specific number of transcript occurring in that region.

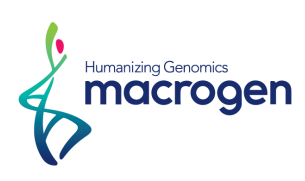

#### 4. 2. 3. Novel Alternative splicing transcript

(Refer to Path: 2.Expression\_profile\_g > novelSplicingVariant\_\*.addDesc.xlsx)

This refers to transcripts that did not map on known exon but mapped on a novel exon or transcripts that show different structure from usual isoforms. Table 6 shows an example of results obtained from cufflink using the -g option.

If novel alternative splicing transcript exists, GeneName and transcriptName is numbered using prefix "CUFF". If TranscriptName is a known transcript, it is identified as RefSeq number, however if it is a novel splicing variant, it is identified as CUFF ID. Transcript start, transcript end, exon count, exon start, exon end position, FPKM flag value is provided for each transcript.

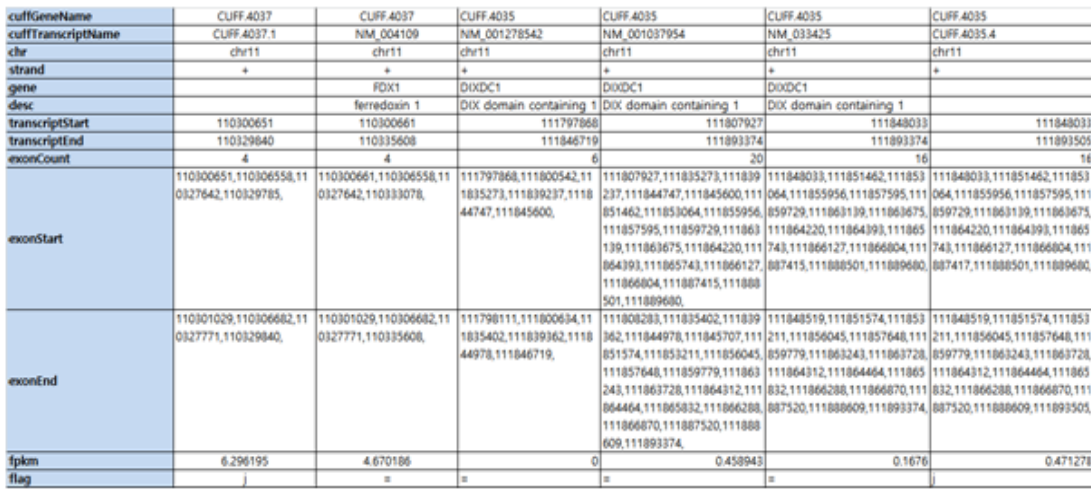

#### Table 6. Alternative splicing transcript list (Example)

• Flag : "j" identifies novel splicing alternative transcript, "=" identifies known transcript.

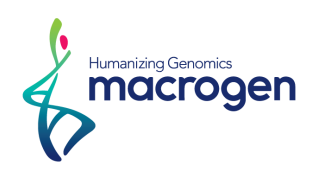

# <span id="page-22-0"></span>5. Differentially Expressed Gene Analysis Results

## 5. 1. Data Analysis Quality Check and Workflow

After transcriptome assembly, the FPKM value of known transcripts and differentially expressed genes are selected. Before further analysis, data quality check, normalization between samples, and if biological replicates are present, the similarity between samples is checked and the data quality is verified.

(Refer to Path: 1.Expression\_profile\_G > DEG\_result)

#### 5. 1. 1. Sample information and analysis design

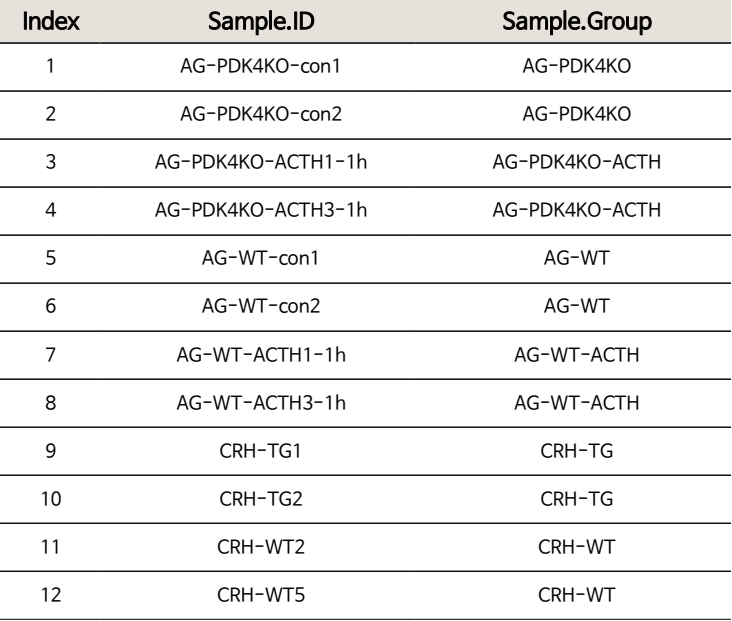

Total of 12 samples were used for analysis.

Comparison pair and the results statistics method is as follows.

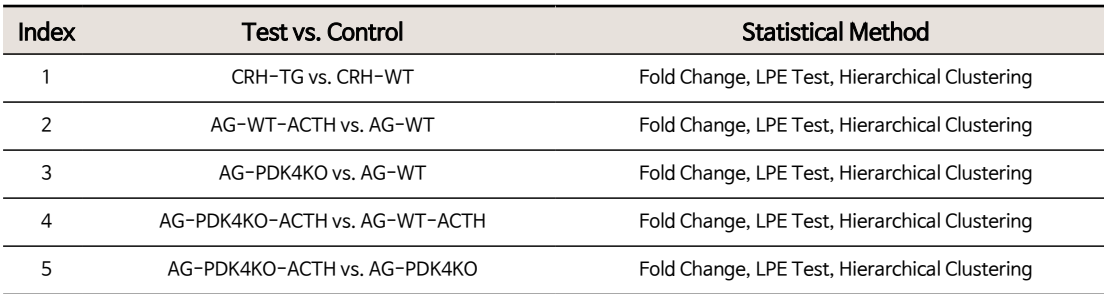

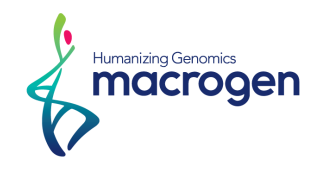

#### 5. 1. 2. DATA Quality Check

(Refer to Path: 1.Expression\_profile\_G > DEG\_result > Data Quality Check)

각 transcript 별, 전체 12개 샘플에서 적어도 한 샘플 이상에서 0인 FPKM값을 가지는 transcript는 분석에서 제외하였습니다. 따라서, 총 33,170개 transcript 중에서 10,999개를 제외한 22,171개 transcript을 대상으로 통계부석을 진행하였습니다.

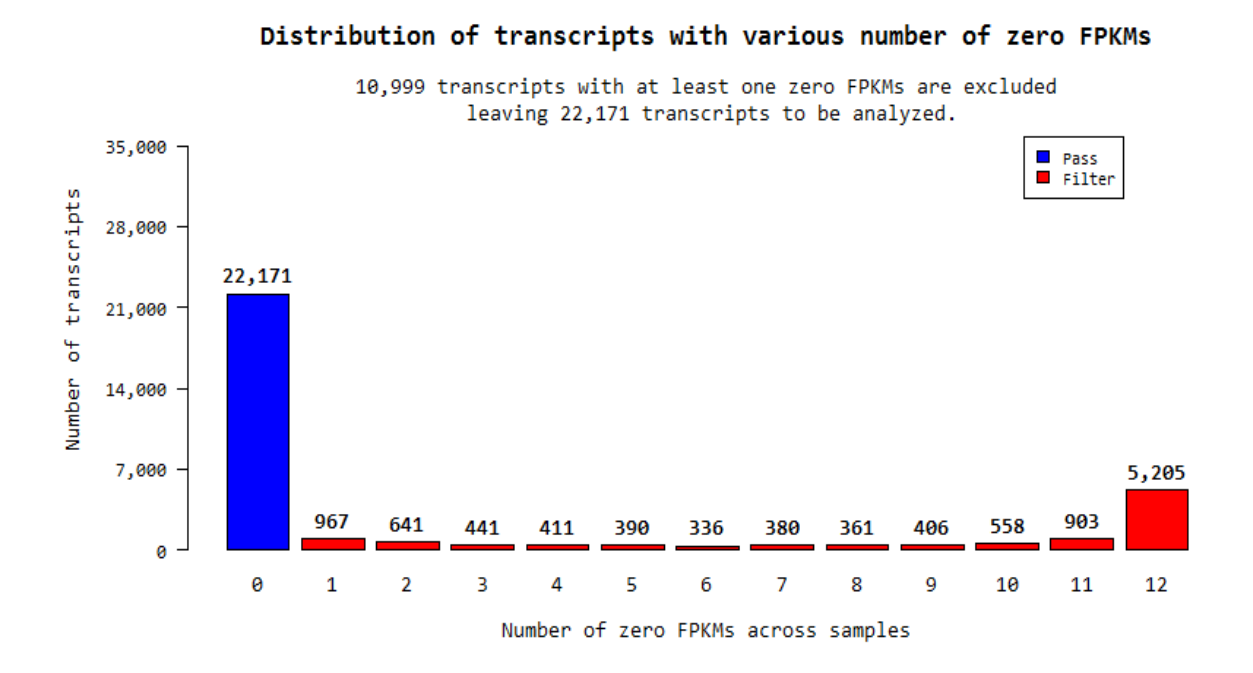

#### 5. 1. 3. Data Alteration and Normalization

The Raw signal(FPKM)+1 is selected and simplified and processed with log2 based transformation. The reason for this is because raw signals are scattered along wide range and most signals are concentrated on the low signal value, so log transformation reduces the range of the signals and produces more even data distribution. After log transformation, in order to reduce systematic bias, quantile normalization is used to normalize data between samples. ('preprocessCore' R library used).

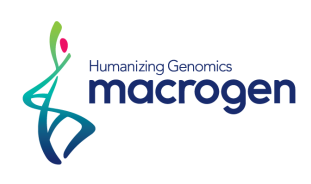

#### 5. 1. 3. 1. Boxplot of expression difference between samples.

Below boxplots show before and after of raw signal (FPKM)+1 Log2 transformation, before after of Quintile Normalization and corresponding sample's expression scatter based on percentile, median, 50 percentile, 75 percentile, maximum and minimum.

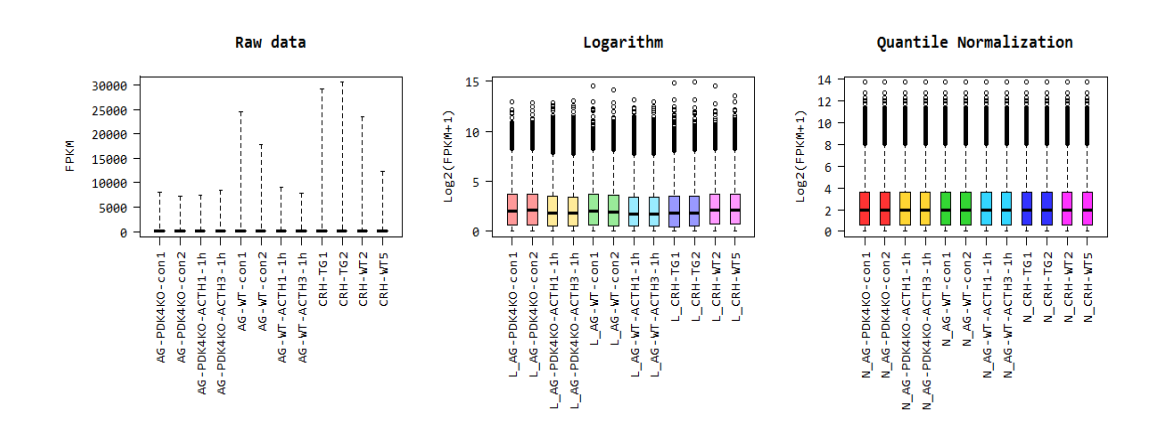

#### 5. 1. 3. 2. Expression Density Plot per sample

Below boxplots show before and after of raw signal (FPKM)+1 Log2 transformation, before after of Quintile Normalization and corresponding sample's expression scatter as a density plot.

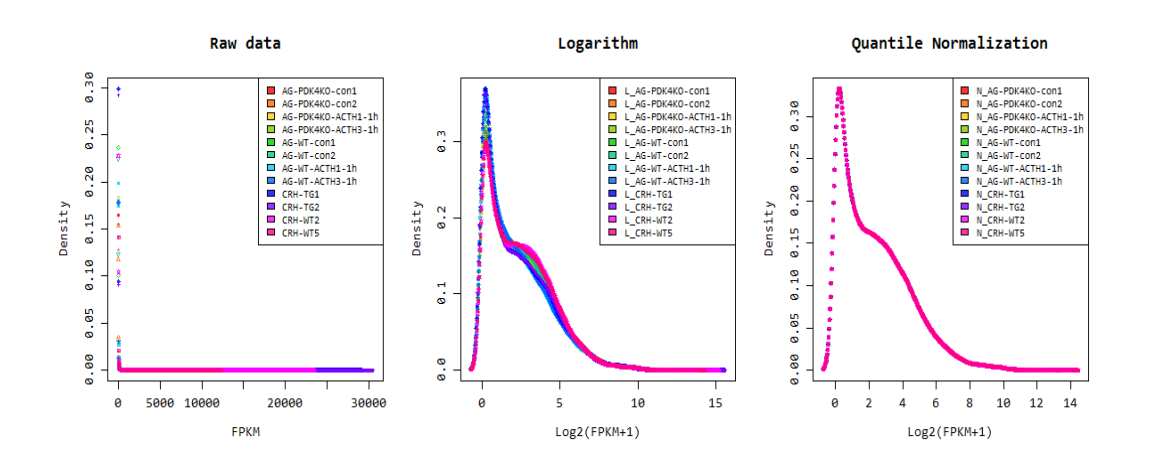

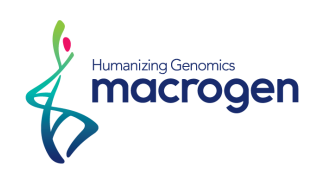

#### 5. 1. 4. Correlation Analysis between samples

The similarity between samples are obtained through Pearson's coefficient of the Log2(FPKM+1) value. For range:  $-1 \le r \le 1$ , value closer to 1 means close correlation between samples.

Correlation matrix of all samples is as follows.

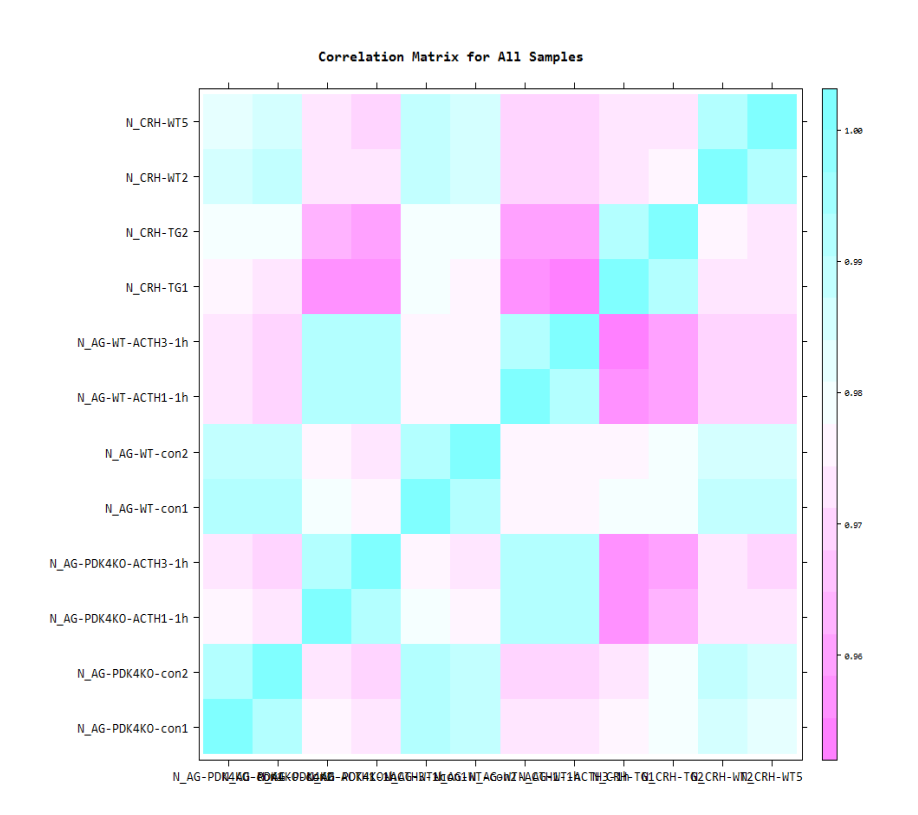

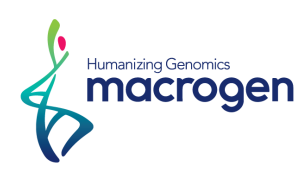

#### 5. 1. 5. Hierarchical clustering Analysis

Using each sample's Log2(FPKM+1) value, the expression similarities were grouped together. (Distance metric = Euclidean distance, Linkage method= Complete Linkage)

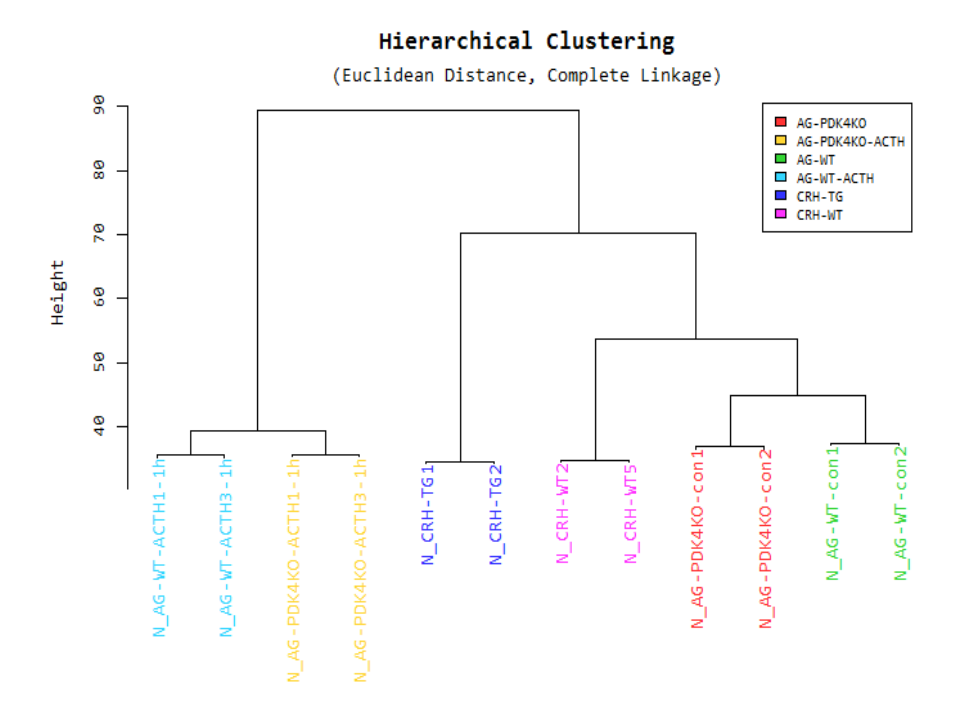

#### 5. 1. 6. MDS, Multidimensional Scaling

Using each sample's Log2(FPKM+1) value, the similarity between samples is graphically shown in a 2D plot to show the variability of the total data. This allows identification any outlier samples, or similar expression patterns between sample groups.

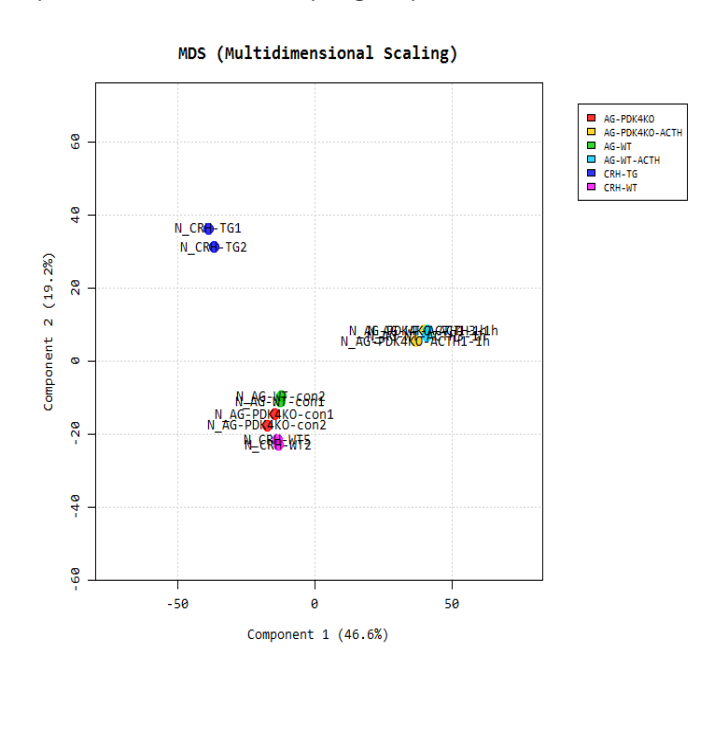

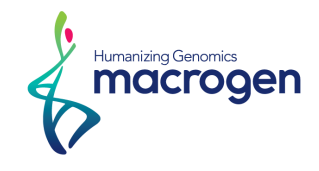

## <span id="page-27-0"></span>5. 2. Differentially Expressed Gene Analysis Workflow

Below shows the orders of DEG(Differentially Expressed Genes)analysis.

1) the FPKM value of known transcriptions obtained through - G option of the Cufflinks were used as the original raw data.

#### • Raw data

(Refer to Path: 1.Expression\_profile\_G > AnnoOnly\_FPKM\_from\_all\_samples\_in\_mm10.addDesc.xlsx) : 33,170 transcripts, 12 samples

2) During data processing and QC process, low quality transcripts were filtered and log(FPKM+1) was performed. Afterwards, quantile normalization was performed.

• Processed data (Refer to Path: 1.Expression\_profile\_G > DEG\_result > data2.xlsx) : 22,171 transcripts, 12 samples

3) Statistics Analysis was performed using Fold Change, LPE Test per comparison pair and results were selected on conditions of  $|fc| \ge 2$  & LPE test raw p-value(0.05. data3\_\*.xlsx was saved significant transcripts which satisfied  $|f_c| \geq 2$  & LPE test raw p-value $(0.05$  conditions at least one comparison.

(Refer to Path: 1.Expression\_profile\_G > DEG\_result)

- ꆤ Significant data (data3\_fc2 & lpe.p.xlsx)
- : 1,555 transcripts
- ꆤ Significant data (data3-CRH-TG\_vs\_CRH-WT\_fc2 & lpe.p.xlsx)
- : 808 transcripts
- ꆤ Significant data (data3-AG-WT-ACTH\_vs\_AG-WT\_fc2 & lpe.p.xlsx) : 585 transcripts
- Significant data (data3-AG-PDK4KO\_vs\_AG-WT\_fc2 & lpe.p.xlsx)
- : 95 transcripts
- ꆤ Significant data (data3-AG-PDK4KO-ACTH\_vs\_AG-WT-ACTH\_fc2 & lpe.p.xlsx)
- : 58 transcripts
- ꆤ Significant data (data3-AG-PDK4KO-ACTH\_vs\_AG-PDK4KO\_fc2 & lpe.p.xlsx)
- : 600 transcripts
- 4) For significant gene list, hierarchical clustering analysis was performed to determine and group the similarities between samples and genes. These results were graphically depicted using heatmap and dendogram.
	- ꆤ Hierarchical Clustering (Euclidean Distance, Complete Linkage) (Refer to Path: 1.Expression\_profile\_G > DEG\_result > Cluster image)
- 5) For similar gene lists, gene ontology([http://geneontology.org/\)](http://geneontology.org/), KEGG(<http://www.genome.jp/kegg/>) etc., based gene-set enrichment analysis was performed using DAVID tool [\(http://david.abcc.ncifcrf.gov/](http://david.abcc.ncifcrf.gov/)).

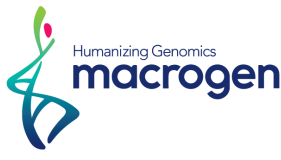

Please refer to the second sheet (DAVID\_cluster) of data3 file and the third sheet (DAVID\_chart).

Following reports are provided.

- ꆤ Functional annotation chart report
- ꆤ Functional annotation clustering report

(Refer to Path: 1.Expression\_profile\_G > DEG\_result > DAVID)

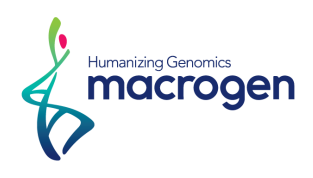

## <span id="page-29-0"></span>5. 3. Differentially expressed compare union statistics

```
(Refer to Path: 1.Expression_profile_G > DEG_result > Plots)
```
#### 5. 3. 1. Number of transcripts per up and down based on fold change

Shows number of transcripts per up and down based on comparison pair fold change.

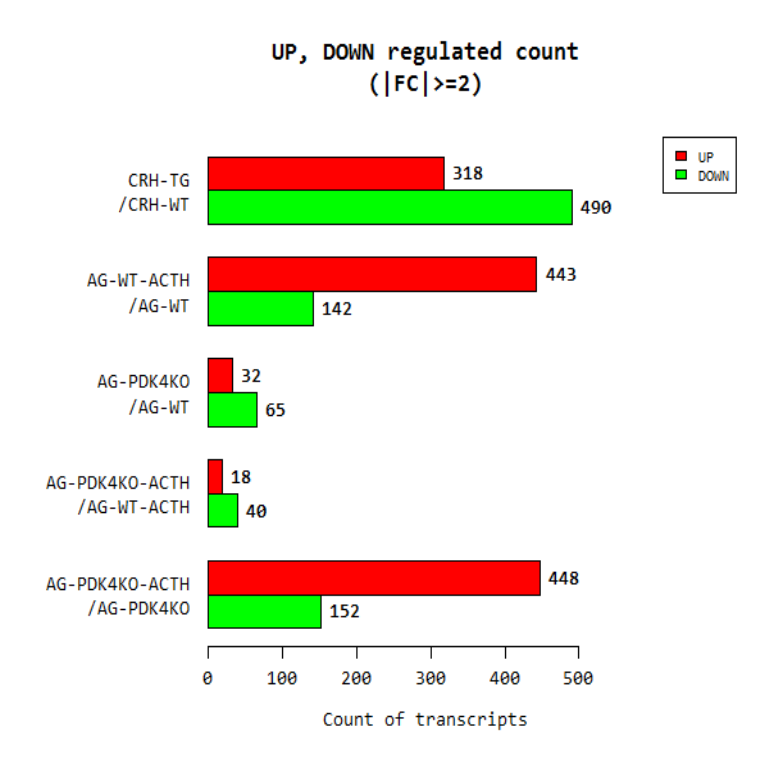

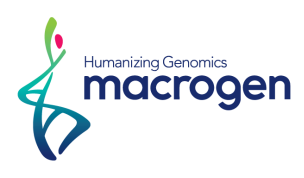

#### 5. 3. 2. Number of transcripts per up and down based on fold change and

#### p-values

Shows number of transcripts per up and down based on fold change and p-values.

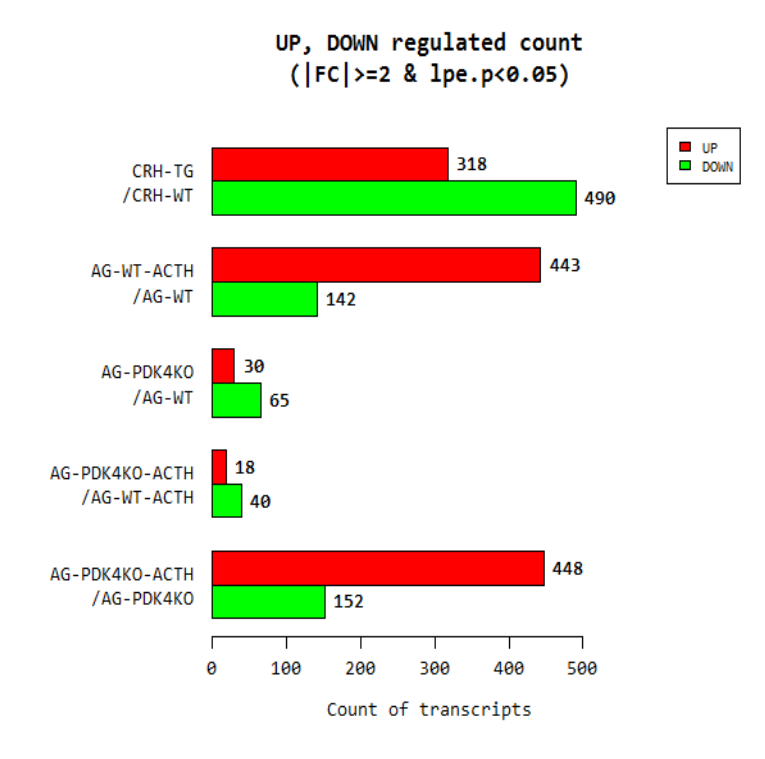

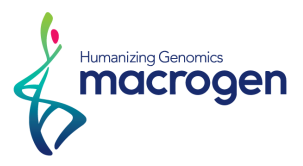

#### 5. 3. 3. Distribution of expression level between two groups

Shows distribution of Normalized Log2(FPKM+1) per group for comparison pair.

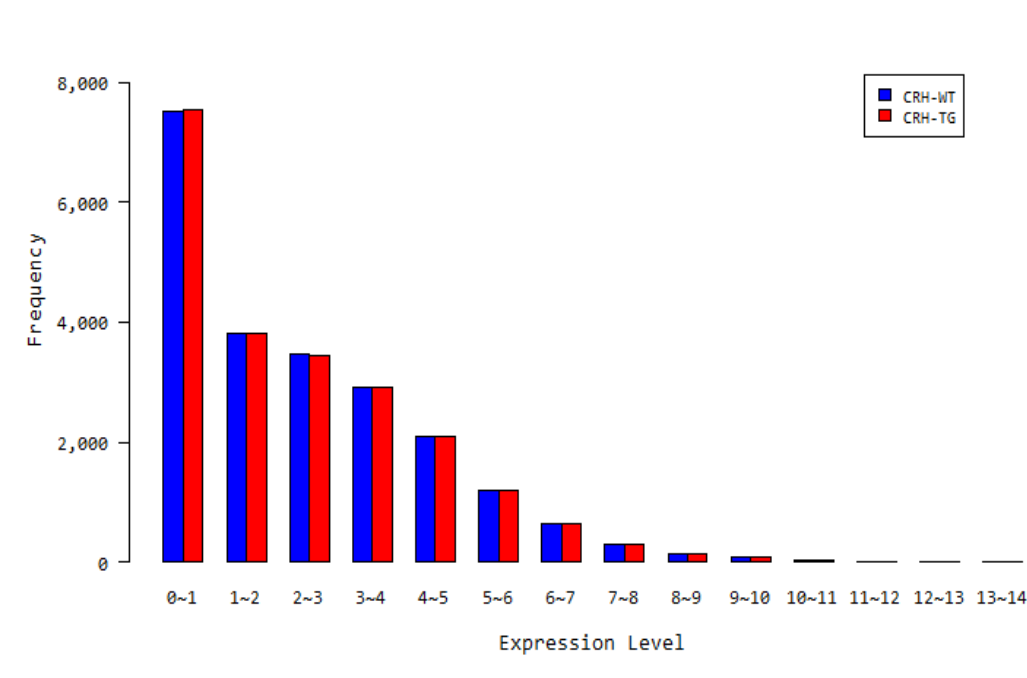

#### Distribution of Expression Level between CRH-TG\_vs\_CRH-WT

#### 5. 3. 4. Scatter plot of expression level between two groups

Shows expression levels between comparison pair as a scatter plot. X-axis as control and Y-axis as test group's normalized value average.

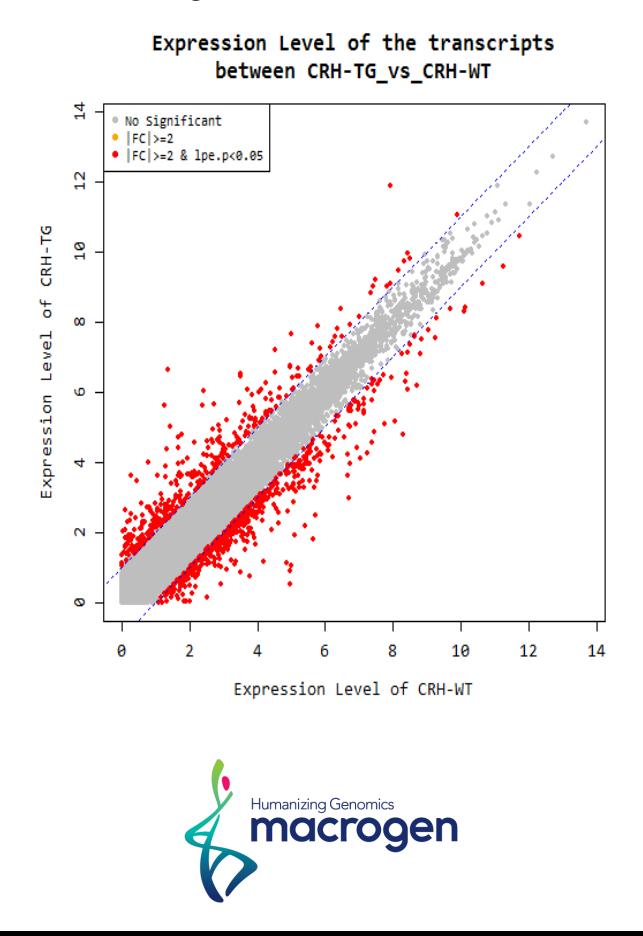

#### 5. 3. 5. Volume plot of different genes depending on expression volume

Expression volume was defined as the geometric average of two group's expression level In order to confirm the transcripts that showed higher expression volume compared to the control, volume plot was drawn. (X-axis: Volume, Y-axis: log2 Fold change).

For example, even though fold change might be different by two-fold, the transcripts with higher volume may be more credible.

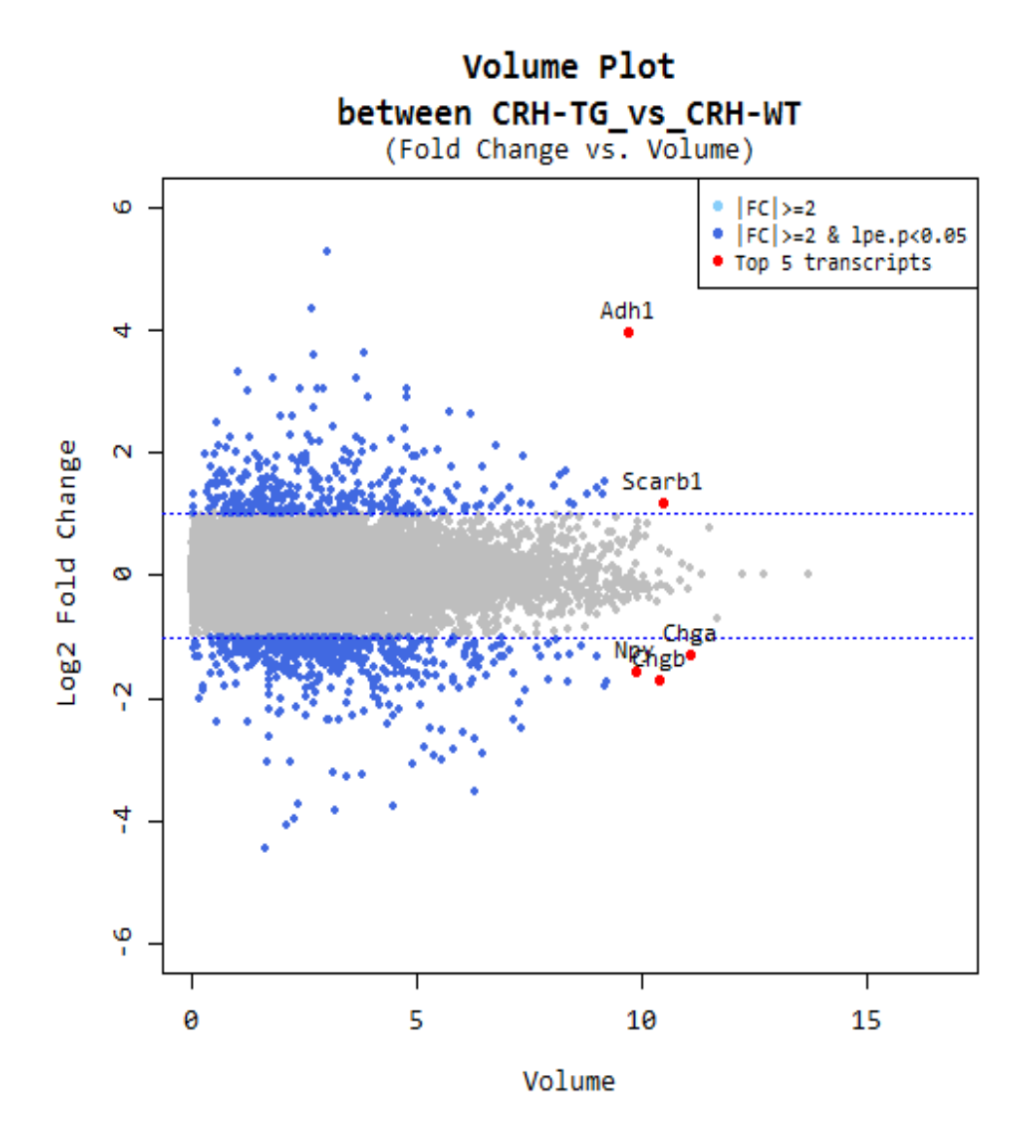

● red dot : Top five transcripts by volume which satisfies,  $|fc| \ge 2$  & LPE test raw p-value $\langle 0.05$ 

![](_page_32_Picture_5.jpeg)

#### 5. 3. 6. Hierarchical Clustering Analysis

(Refer to Path: 1.Expression\_profile\_G > DEG\_result > Cluster image)

Heatmap shows results of hierarchical clustering analysis (Euclidean Method, Complete Linkage) of transcript groups of similar expression level (normalized value) from the DEG list at least one comparison.

![](_page_33_Figure_3.jpeg)

![](_page_33_Picture_4.jpeg)

## <span id="page-34-0"></span>5. 4. Function Classification and Gene-set enrichment Analysis

(Refer to Path: 1.Expression\_profile\_G > DEG\_result > DAVID)

(Please refer to data3 file's second sheet (DAVID\_cluster) and third sheet (DAVID\_chart))

For DEG list, gene ontology[\(http://geneontology.org/\)](http://geneontology.org/),KEGG(<http://www.genome.jp/kegg/>) and other functional annotation database based gene-set enrichment analysis was performed using DAVID tool([\(http://david.abcc.ncifcrf.gov/\)](http://david.abcc.ncifcrf.gov/).

Two reports are provided for Enrichment analysis.

- ꆤ Functional annotation chart report
- ꆤ Functional annotation clustering report

Chart below shows gene set databases that are used for DAVID tool.

![](_page_34_Picture_157.jpeg)

![](_page_34_Picture_9.jpeg)

#### 5. 4. 1. Functional annotation chart report

Figure below shows example results of Functional annotation chart report.

Homo sapiens is used as the background species. The enriched gene set results are extracted from the database used for the DAVID tool.

![](_page_35_Figure_3.jpeg)

- ꆤ Category : Database with defined gene set
- Term : Explanation on gene set
- ꆤ Genes : Genes that are included in the gene set term
- ꆤ Percentage, % : the ratio of genes that are included in the gene set term
- ꆤ P-value : Also known as EASE score, the p-value from the Modified Fisher exact test to determine the enrichment of the gene from the gene set. If this value is lower than 0.05, it is classified as enrichment

![](_page_35_Picture_9.jpeg)

#### 5. 4. 2. Functional annotation clustering report

Functional annotation clustering report groups similar gene members and gene set terms into ꆰannotation clustersꆱ, which undergoes the enrichment analysis. Below figure shows an example of the functional annotation clustering report.

![](_page_36_Figure_2.jpeg)

EASE Score, the modified Fisher Exact P-Value. They are identical to that in the Chart Report. The smaller, the more enriched.

- ꆤ Annotation cluster : Cluster of gene sets that have similar gene members and similar biological meanings.
- Enrichment Score : Refers to the enrichment score of each clusters. It is the -logP of average of EASE scores of each cluster's gene-set term members. Higher value means that the cluster has been enriched.
- Category : Database which defines the gene set
- ꆤ Term : Description of gene set
- ꆤ Genes : List of gene that are included in the gene set term
- ꆤ Percentage, % : Ratio of number of similar genes in the gene set term with the total number of genes
- P value: Also known as EASE score, the p-value from the Modified Fisher exact test to determine the enrichment of the gene from the gene set. If this value is lower than 0.05, it is classified as enrichment.
- ꆤ Bonferroni, Benjamin, FDR : Due to multiple testing issue and to reduce the false positive value, p value corrected by (Bonferroni/ Benjamin/ FDR) method.

![](_page_36_Picture_12.jpeg)

The bar plot below shows the results of the enrichment analysis through Gene Ontology, KEEG, and DAVID's functional annotation on the total of 1,555 similar transcripts at least one comparison.(These plots were made based on functional annotation chart report.)

![](_page_37_Figure_1.jpeg)

![](_page_37_Picture_2.jpeg)

![](_page_38_Figure_0.jpeg)

# 89 Research use only

![](_page_38_Picture_2.jpeg)

![](_page_39_Figure_0.jpeg)

![](_page_39_Picture_2.jpeg)

![](_page_40_Figure_0.jpeg)

#### KEGG\_PATHWAY (Pathways) Top 10 Terms of DAVID Functional Annotation Chart<br>PValue<0.05(\*), 0.01(\*\*), 0.001(\*\*\*)

![](_page_40_Picture_3.jpeg)

# <span id="page-41-0"></span>6. SNP and Indel Discovery

```
(Refer to Path: 3.SNV_calling_result > SNV_Call_*.xlsx)
```
SNV calling was performed on each sample, and the variant annotation based on the refGene Database, was performed as well.

For SNV calling, STAR program was used. This process maps the cDNA sequences reads to the genomic DNA reference. The reads that are obtains are processed for SAMTOOLS and BCFTOOLS for variant calling.

<https://www.broadinstitute.org/gatk/guide/best-practices?bpm=RNAseq>

Below summarizes the results for 12 samples' SNV analysis.

![](_page_41_Picture_240.jpeg)

Table 7. Summary of SNV Frequencies

![](_page_41_Picture_8.jpeg)

Individual SNV results are provided as vcf file and excel file. An example of vcf file is as shown below.

<http://www.1000genomes.org/node/101>

![](_page_42_Picture_132.jpeg)

- ꆤ CHROM : Chromosome
- ꆤ POS : Reference position (1 based)
- ꆤ ID : Identifier (if it is a variant that exist in dbSNP, shown as rs#)
- ꆤ REF : Reference Sequence regarding the position of interest
- ꆤ ALT : Non-reference sequence
- ꆤ QUAL : Phred scaled quality score. High QUAL score of SNP quality means credible call
- ꆤ FILTER : 'PASS' if call at a specific position satisfies filter condition (q10: Quality <10, s50: less than 50% of samples are called, filter out). If it does not satisfies the filter condition, it will show the condition that hat it did not pass.
- ꆤ INFO : additional position information can be provided with semicolon (depending on the vcf production)
	- NS : Number of Sample with Data
	- DP : Total depth
	- AF : Allele Frequency
	- AA : Ancestral Allele
	- DB : Found in dbSNP or not
	- H2 : Found in HapMap2 of not
- ꆤ FORMAT : The data format is expressed in sample column in the order of GT(Genotype):GQ(Genotype Quality):DP(Read Depth):HQ(Haplotype Quality).
- Sample Name : Sample's genotype information is shows in FORMAT column in corresponding order.

![](_page_42_Picture_19.jpeg)

The discovered SNV results are not only saved as vcf but along with refGene data information as excel file.

| Chr                              | chr1     | chr1     | chr1           | chr1     | chr1     | chr1     | chr1     |
|----------------------------------|----------|----------|----------------|----------|----------|----------|----------|
| <b>Start</b>                     | 3420016  | 3420053  | 4496102        | 4842957  | 4842968  | 4842997  | 4843013  |
| End                              | 3420016  | 3420053  | 4496102        | 4842957  | 4842968  | 4842997  | 4843013  |
| Ref                              |          |          |                | А        | А        | А        | А        |
| Alt                              |          |          | А              | G        | G        | G        | G        |
| Zygosity                         | het      | het      | het            | het      | het      | het      | het      |
| <b>Quality</b>                   | 6.0156   | 12.9871  | 5.28863        | 12.0433  | 10.1993  | 7.59416  | 6.0156   |
| <b>DP</b>                        |          |          |                |          |          |          |          |
| <b>AD</b>                        |          |          |                |          |          |          |          |
| <b>MQ</b>                        | 60       | 60       | 60             | 60       | 60       | 60       | 60       |
| <b>Region</b>                    | intronic | intronic | intronic       | intronic | intronic | intronic | intronic |
| Gene                             | Xkr4     | Xkr4     | Sox17          | Lypla1   | Lypla1   | Lypla1   | Lypla1   |
| Change                           | ٠        | ٠        | $\blacksquare$ | ٠        | ٠        | ٠        |          |
| <b>Exonic variant annotation</b> | $\sim$   | ٠        | $\blacksquare$ | ٠        | ٠        | ٠        |          |

Table8. An example of annotation of individually discovered SNV

- Chr: chromosome
- ꆤ Start, End : SNV position information
- ꆤ Ref : Reference sequence regarding specific position
- ꆤ Alt : Non-reference sequence
- Zygosity : Shows genotype, "hom" means non-reference homozygote, "het" means heterozygote
- ꆤ Quality : Genotype quality.
- DP : Position's read depth
- AD : Position's alt read depth
- MQ: Mapping quality.
- Region : Functional region (exonic, intronic, 5'UTR, 3'UTR etc.)
- ꆤ Gene : Gene symbol
- ꆤ Change : If amino acid change exists, marked as nonsynoymous\_SNV, if amino acid change does not exist, marked as synonymous\_SNV.
- ꆤ Exonic\_variant\_annotation : If amino acid change exists, detailed position information is shown. For example, if position is A2M:NM\_000014:exon16:c.1915A>G:p.N639D, A2M gene, mRNA sequence of NM\_000014, 16th exon's 1915th position's A changed to G, so protein change of 63th position's N to D occurred.

![](_page_43_Picture_16.jpeg)

# <span id="page-44-0"></span>7. Fusion Gene Prediction Results

```
(Refer to Path: 4.Fusion_gene_result)
```
Defuse program was used to predict fusion genes. Defuse predicts fusion genes region by clustering non concordant paired-end alignments (both spanning reads and split reads) and determines the possibility of real fusion gene through heuristic filter.

![](_page_44_Picture_115.jpeg)

#### Table 9. Example of Fusion Gene Prediction Results

- ꆤ split\_sequence : Shows fusion sequences. The two sequences of the donor and acceptor are shown in separate columns.
- ꆤ split\_count : Number of reads that align to the one end and does not align on the other end.
- span\_count : Number of paired-ends reads that align at different genes
- ꆤ gene1,gene2 : ensembl ID of gene1 and gene2
- ꆤ gene1\_name, gene2\_name: Name of the gene1 and gene2
- ꆤ gene1\_desc, gene2\_desc : Gene description
- ꆤ gene1\_strand, gene2\_strand : Gene strand
- ꆤ gene1\_chr, gene2\_chr : Chromosome
- ꆤ gene1\_start, gene2\_start, gene1\_end, gene2\_end : Start, end position of two genes
- ꆤ genomic\_strand1, genomic\_stand2 : Genomic strand of each fusion splice/breakpoint
- genomic\_break\_pos1, genomic\_break\_pos2 : Genomic position of of each gene's fusion splice/breakpoint
- ꆤ probability : Probability of sorted as fusion gene. Higher value means higher probability of being a fusion gene.

![](_page_44_Picture_17.jpeg)

# <span id="page-45-0"></span>8. Data Download Information

## 8. 1. Raw Data

![](_page_45_Picture_2.jpeg)

![](_page_45_Picture_3.jpeg)

![](_page_45_Picture_119.jpeg)

![](_page_45_Picture_5.jpeg)

<span id="page-46-0"></span>![](_page_46_Figure_0.jpeg)

result\_RNAseq.tar.gz : [Download](http://data.macrogen.com/RNA_Seq/201504/1503AHS-0004/result_RNAseq.tar.gz)

![](_page_46_Picture_2.jpeg)

![](_page_47_Figure_0.jpeg)

**LINK** result\_RNAseq\_excel.tar.gz: [Download](http://data.macrogen.com/RNA_Seq/201504/1503AHS-0004/result_RNAseq_excel.tar.gz)

The data retention period is three months, please contact a representative e-mail (ngskr@macrogen.com) or representative if you need long-term storage.

![](_page_47_Picture_3.jpeg)

# <span id="page-48-0"></span>9. Appendix

## 9. 1. Phred Quality Score Chart

Phred quality score numerically express the accuracy of each nucleotide. Higher Q number signifies higher accuracy. Q20 means the probability of wrong base is 1% and Q30 is probability of wrong base as 0.1%. Below is the Phred Quality Score chart.

![](_page_48_Picture_178.jpeg)

Phred Quality Score Q is calculated by -10log<sub>10</sub>P, where P is probability of erroneous base call.

## 9. 2. Programs used in Analysis

#### 9. 2. 1. FastQC v0.10.0

<http://www.bioinformatics.babraham.ac.uk/projects/fastqc/>

FastQC is a program that performs quality check on the raw sequences before analysis to make sure data integrity. The main function is importing of BAM, SAM, FastQ files and providing quick overview on which section has problems. It provides such results as graphs and tables in html files.

#### 9. 2. 2. Trimmomatic 0.32

#### **LINK** <http://www.usadellab.org/cms/?page=trimmomatic>

Trimmomatic is a program that performs trimming depending on various parameters on illumina paired-end or single-end.

- ꆤ ILLUMINACLIP : Removes adapter and specific sequences from the reads
- ꆤ SLIDINGWINDOW : Performs sliding window trimming. If quality is lower than the threshold within the window, the reads are trimmed.
- LEADING : If quality is lower than threshold, reads at the start are removed.
- ꆤ TRAILING : If quality is lower than the threshold, reads at the ends are removed.
- ꆤ CROP : Reads are removed at specific lengths.
- ꆤ HEADCROP : Trim specific number of bases from the start.
- ꆤ MINLEN: Drop reads under specific lengths.
- ꆤ TOPHRED33 : Change quality score to phred-33.
- ꆤ TOPHRED64 : Change quality score to phred-64.

![](_page_48_Picture_21.jpeg)

#### 9. 2. 3. TopHat version 2.0.13, bowtie2 2.2.3

<http://ccb.jhu.edu/software/tophat/index.shtml>

Tophat is a tool that maps transcriptome sequencing data on mammalian-sized genome using bowtie2. It uses this mapping results to provide provisional exon location and exon junctions. In order for increased mapping increase at exon binding site, it accounts for GT-AT's two nucleotide pattern information

#### 9. 2. 4. Cufflinks version 2.2.1

#### <http://cole-trapnell-lab.github.io/cufflinks/>

Cufflink is a sequence assembly program that connects reads from the mapping results using the Tophat aligner. It can predict the expression level of the assembled transcriptomes and provides results for cuffdiff, which shows difference in expression between samples.

#### 9. 2. 5. deFuse 0.6.2

<https://bitbucket.org/dranew/defuse> <http://compbio.bccrc.ca/software/defuse/>

Defuse is a discovers fusion genes from the RNA-Seq data. It clusters non-concordant paired-end alignments (spanning reads and split reads) to predict the correlation between fragment's length distribution and split reads and its arrangement lengths. Heuristic filter is applied to analyze the correlation and predict the existence of fusion genes.

![](_page_49_Picture_10.jpeg)

## <span id="page-50-0"></span>9. 3. References

- 1. BOLGER, Anthony M.; LOHSE, Marc; USADEL, Bjoern. Trimmomatic: a flexible trimmer for Illumina sequence data. Bioinformatics, 2014, btu170.
- 2. TRAPNELL, Cole; PACHTER, Lior; SALZBERG, Steven L. TopHat: discovering splice junctions with RNA-Seq. Bioinformatics, 2009, 25.9: 1105-1111.
- 3. KIM, Daehwan, et al. TopHat2: accurate alignment of transcriptomes in the presence of insertions, deletions and gene fusions. Genome Biol, 2013, 14.4: R36.
- 4. LANGMEAD, Ben, et al. Ultrafast and memory-efficient alignment of short DNA sequences to the human genome. Genome Biol, 2009, 10.3: R25.
- 5. TRAPNELL, Cole, et al. Transcript assembly and quantification by RNA-Seq reveals unannotated transcripts and isoform switching during cell differentiation. Nature biotechnology, 2010, 28.5: 511-515.
- 6. ROBERTS, Adam, et al. Improving RNA-Seq expression estimates by correcting for fragment bias. Genome biology, 2011, 12.3: R22.
- 7. BI, Yong-Mei, et al. High throughput RNA sequencing of a hybrid maize and its parents shows different mechanisms responsive to nitrogen limitation. BMC genomics, 2014, 15.1: 77.
- 8. TRAPNELL, Cole, et al. Differential analysis of gene regulation at transcript resolution with RNA-seq. Nature biotechnology, 2013, 31.1: 46-53.
- 9. TRAPNELL, Cole, et al. Differential gene and transcript expression analysis of RNA-seq experiments with TopHat and Cufflinks. Nature protocols, 2012, 7.3: 562-578.
- 10. AUWERA, Geraldine A., et al. From FastQ Data to HighConfidence Variant Calls: The Genome Analysis Toolkit Best Practices Pipeline. Current Protocols in Bioinformatics, 2013, 11.10.1-11.10. 33.
- 11. LI, Heng, et al. The sequence alignment/map format and SAMtools. Bioinformatics, 2009, 25.16: 2078-2079.
- 12. MCPHERSON, Andrew, et al. deFuse: an algorithm for gene fusion discovery in tumor RNA-Seq data. PLoS computational biology, 2011, 7.5: e1001138.

![](_page_50_Picture_14.jpeg)

![](_page_51_Picture_0.jpeg)

Macrogen Korea

10F, 254 Beotkkot-ro, Geumcheon-gu, Seoul Rep. of Korea Phone: +82-2-2113-7100

Contact

Web: www.macrogen.com Lims: http://dna.macrogen.com